# cisco.

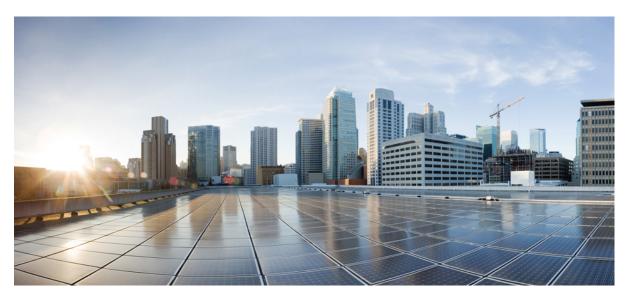

# Firepower Release Notes, Version 6.2.2.1, Version 6.2.2.2, Version 6.2.2.3, Version 6.2.2.4, and Version 6.2.2.5

**First Published:** 2017-11-06 **Last Modified:** 2018-11-27

### **Americas Headquarters**

Cisco Systems, Inc. 170 West Tasman Drive San Jose, CA 95134-1706 USA http://www.cisco.com Tel: 408 526-4000 800 553-NETS (6387) Fax: 408 527-0883 THE SPECIFICATIONS AND INFORMATION REGARDING THE PRODUCTS IN THIS MANUAL ARE SUBJECT TO CHANGE WITHOUT NOTICE. ALL STATEMENTS, INFORMATION, AND RECOMMENDATIONS IN THIS MANUAL ARE BELIEVED TO BE ACCURATE BUT ARE PRESENTED WITHOUT WARRANTY OF ANY KIND, EXPRESS OR IMPLIED. USERS MUST TAKE FULL RESPONSIBILITY FOR THEIR APPLICATION OF ANY PRODUCTS.

THE SOFTWARE LICENSE AND LIMITED WARRANTY FOR THE ACCOMPANYING PRODUCT ARE SET FORTH IN THE INFORMATION PACKET THAT SHIPPED WITH THE PRODUCT AND ARE INCORPORATED HEREIN BY THIS REFERENCE. IF YOU ARE UNABLE TO LOCATE THE SOFTWARE LICENSE OR LIMITED WARRANTY, CONTACT YOUR CISCO REPRESENTATIVE FOR A COPY.

The Cisco implementation of TCP header compression is an adaptation of a program developed by the University of California, Berkeley (UCB) as part of UCB's public domain version of the UNIX operating system. All rights reserved. Copyright © 1981, Regents of the University of California.

NOTWITHSTANDING ANY OTHER WARRANTY HEREIN, ALL DOCUMENT FILES AND SOFTWARE OF THESE SUPPLIERS ARE PROVIDED "AS IS" WITH ALL FAULTS. CISCO AND THE ABOVE-NAMED SUPPLIERS DISCLAIM ALL WARRANTIES, EXPRESSED OR IMPLIED, INCLUDING, WITHOUT LIMITATION, THOSE OF MERCHANTABILITY, FITNESS FOR A PARTICULAR PURPOSE AND NONINFRINGEMENT OR ARISING FROM A COURSE OF DEALING, USAGE, OR TRADE PRACTICE.

IN NO EVENT SHALL CISCO OR ITS SUPPLIERS BE LIABLE FOR ANY INDIRECT, SPECIAL, CONSEQUENTIAL, OR INCIDENTAL DAMAGES, INCLUDING, WITHOUT LIMITATION, LOST PROFITS OR LOSS OR DAMAGE TO DATA ARISING OUT OF THE USE OR INABILITY TO USE THIS MANUAL, EVEN IF CISCO OR ITS SUPPLIERS HAVE BEEN ADVISED OF THE POSSIBILITY OF SUCH DAMAGES.

Any Internet Protocol (IP) addresses and phone numbers used in this document are not intended to be actual addresses and phone numbers. Any examples, command display output, network topology diagrams, and other figures included in the document are shown for illustrative purposes only. Any use of actual IP addresses or phone numbers in illustrative content is unintentional and coincidental.

All printed copies and duplicate soft copies of this document are considered uncontrolled. See the current online version for the latest version.

Cisco has more than 200 offices worldwide. Addresses and phone numbers are listed on the Cisco website at www.cisco.com/go/offices.

Cisco and the Cisco logo are trademarks or registered trademarks of Cisco and/or its affiliates in the U.S. and other countries. To view a list of Cisco trademarks, go to this URL: www.cisco.com go trademarks. Third-party trademarks mentioned are the property of their respective owners. The use of the word partner does not imply a partnership relationship between Cisco and any other company. (1721R)

© 2017-2018 Cisco Systems, Inc. All rights reserved.

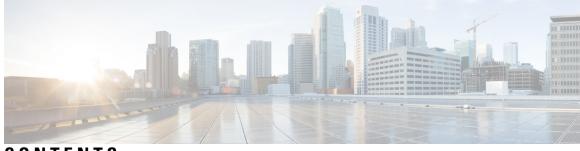

CONTENTS

I

| CHAPTER 1 | Welcome to Version 6.2.2.x 1                                             |
|-----------|--------------------------------------------------------------------------|
|           | About the Release Notes 1                                                |
|           | Release Dates 1                                                          |
| CHAPTER 2 | Features and Functionality 3                                             |
|           | New or Changed Functionality in Version 6.2.2.x <b>3</b>                 |
| CHAPTER 3 | Platforms and Environments 5                                             |
|           | Supported Platforms and Environments 5                                   |
|           | Integrated Product Compatibility 8                                       |
|           | Web Browser Compatibility for Version 6.2.2.5 8                          |
|           | Web Browser Compatibility for Version 6.2.2.4 9                          |
|           | Web Browser Compatibility for Version 6.2.2.3 <b>10</b>                  |
|           | Web Browser Compatibility for Version 6.2.2.2 <b>11</b>                  |
|           | Web Browser Compatibility for Version 6.2.2.1 <b>12</b>                  |
|           | Screen Resolution Compatibility 13                                       |
| CHAPTER 4 | Terminology and Documentation in Version 6.2.2.x 15                      |
|           | Terminology for Version 6.2.2 15                                         |
|           | Documentation for Version 6.2.2.x <b>16</b>                              |
|           | Known Documentation Issues in Version 6.2.2.x <b>16</b>                  |
| CHAPTER 5 | Before You Update: Important Notes 17                                    |
|           | Update Paths to Version 6.2.2.x 17                                       |
|           | Update Sequence Guidelines 20                                            |
|           | Update Sequence for Firepower Management Centers in High Availability 21 |

|           | Update Sequence for High Availability Firepower Threat Defense Devices 21                                                 |
|-----------|----------------------------------------------------------------------------------------------------|
|           | Update Sequence for Clustered Firepower Threat Defense Devices 22                                                         |
|           | Update Sequence for 7000 and 8000 Series Devices in High Availability 23                                                  |
|           | Update Sequence for High Availability 7000 and 8000 Series Devices in Inline Deployment 23                                |
|           | Update Sequence for Stacked 8000 Series Devices 23                                                                        |
|           | Pre-Update Readiness Checks 23                                                                                            |
|           | Run a Readiness Check through the Shell <b>24</b>                                                                         |
|           | Run a Readiness Check through the Firepower Management Center Web Interface 25                                            |
|           | Pre-Update Configuration and Event Backups 25                                                                             |
|           | Patch or Hotfix for New Dynamic Analysis CA Certificate 26                                                                |
|           | Traffic Flow and Inspection During the Update 27                                                                          |
|           | Time and Disk Space Requirements <b>31</b>                                                                                |
|           | About Time Estimates 31                                                                                                   |
|           | Version 6.2.2.5 Time and Disk Space <b>32</b>                                                                             |
|           | Version 6.2.2.4 Time and Disk Space <b>33</b>                                                                             |
|           | Version 6.2.2.3 Time and Disk Space <b>33</b>                                                                             |
|           | Version 6.2.2.2 Time and Disk Space <b>34</b>                                                                             |
|           | Version 6.2.2.1 Time and Disk Space 34                                                                                    |
| CHAPTER 6 | Update to Version 6.2.2.x 37                                                                                              |
|           | Update Firepower Management Centers 37                                                                                    |
|           | Update Firepower Threat Defense Devices Using the Firepower Management Center 40                                          |
|           | Update ASA FirePOWER Modules Managed with ASDM 42                                                                         |
|           | Update 7000 and 8000 Series Devices, NGIPSv, and ASA FirePOWER Modules Using the Firepower<br>Management Center <b>43</b> |
|           | Update Firepower Threat Defense Devices with the Firepower Device Manager 46                                              |
| CHAPTER 7 | Uninstall Version 6.2.2.x 47                                                                                              |
|           | Order of Uninstallation 47                                                                                                |
|           | Track the Uninstallation 48                                                                                               |
|           | Uninstall Firepower Threat Defense Devices in High Availability 48                                                        |
|           | Uninstall from Clustered Firepower Threat Defense Devices 48                                                              |
|           | Uninstall the Update from Clustered 7000 and 8000 Series Devices 48                                                       |
|           | Uninstall the Update from Stacked 7000 and 8000 Series Devices 49                                                         |
|           |                                                                                                    |

|            | Uninstall the Update from Devices Deployed Inline 49                                                                                        |
|------------|----------------------------------------------------------------------------------------------------|
|            | Uninstall Firepower Management Centers in High Availability 49                                                                              |
|            | After the Uninstall <b>50</b>                                                                                                    |
|            | Uninstall Firepower Threat Defense Devices and Firepower Threat Defense Virtual Devices Managed<br>by Firepower Management Center <b>50</b> |
|            | Uninstall ASA FirePOWER Modules Managed by a Firepower Management Center 51                                                                 |
|            | Uninstall 7000 Series and 8000 Series Managed devices 52                                                                                    |
|            | Uninstall NGIPSv Devices 52                                                                                                    |
|            | Uninstall Firepower Management Centers 53                                                                                                   |
|            | Uninstall ASA FirePOWER Modules Managed By ASDM 54                                                                                          |
|            | Uninstall Firepower Threat Defense Devices Managed By Firepower Device Manager 54                                                           |
| CHAPTER 8  | Freshly Install Version 6.2.2 55                                                                                                    |
|            | Deciding to Freshly Install 55                                                                                                    |
|            | Guidelines and Limitations for Fresh Installs 56                                                                                            |
|            | Unregistering Smart Licenses 57                                                                                                    |
|            | Unregister a Firepower Management Center 58                                                                                                 |
|            | Unregister an FTD Device Using FDM 58                                                                                                    |
|            | Installation Instructions 58                                                                                                    |
| CHAPTER 9  |                                                                                                    |
|            | Version 6.2.2.x Known Issues 61                                                                                                    |
| CHAPTER 10 | Resolved Issues 63                                                                                                    |
|            | Resolved Issues in New Upgrade Packages 63                                                                                                  |
|            | Version 6.2.2.5 Resolved Issues 64                                                                                                    |
|            | Version 6.2.2.4 Resolved Issues <b>66</b>                                                                                                   |
|            | Version 6.2.2.3 Resolved Issues 69                                                                                                    |
|            | Version 6.2.2.2 Resolved Issues <b>73</b>                                                                                                   |
|            | Version 6.2.2.1 Resolved Issues <b>79</b>                                                                                                   |
| CHAPTER 11 | For Assistance 83                                                                                                    |
|            | Online Resources 83                                                                                                    |
|            | Contact Cisco 83                                                                                                    |

I

#### Contents

I

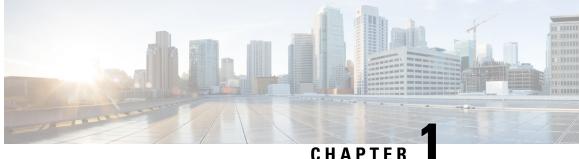

### CHAPTER

## Welcome to Version 6.2.2.x

Thank you for choosing Firepower.

- About the Release Notes, on page 1
- Release Dates, on page 1

### About the Release Notes

The release notes provide critical and release-specific information for Version 6.2.2.x, including upgrade warnings and behavior changes. Read this document even if you are familiar with Firepower releases and have previous experience upgrading Firepower deployments.

Warning

You cannot uninstall a Version 6.2.2.+ patch from a device in CC or UCAPL compliance mode. Instead, you must reimage. Before you begin, we *strongly* recommend backing up event and configuration data to an external location.

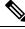

**Note** Devices running Version 6.2.2.1, Version 6.2.2.2, Version 6.2.2.3, and Version 6.2.2.4 that are configured for Threat Grid integration may be unable to pull reports from Threat Grid or submit files manually for analysis, per CSCvj07038. See Patch or Hotfix for New Dynamic Analysis CA Certificate, on page 26 for more information.

### **Release Dates**

Sometimes Cisco releases updated builds. Only the latest build for each platform is available on the Cisco Support & Download site. You should always use the latest build. If you downloaded an earlier build, do not use it. For more information, see Resolved Issues in New Upgrade Packages, on page 63.

Table 1: Dates for Version 6.2.2.x

| Version | Build | Date       | Platforms |
|---------|-------|------------|-----------|
| 6.2.2.5 | 57    | 2018-11-27 | All       |

| Version | Build | Date       | Platforms                                |
|---------|-------|------------|------------------------------------------|
| 6.2.2.4 | 43    | 2018-09-21 | FTD/FTDv                                 |
|         | 34    | 2018-07-09 | FMC/FMCv                                 |
|         |       |            | Firepower 7000/8000                      |
|         |       |            | ASA FirePOWER                            |
|         |       |            | NGIPSv                                   |
|         | 32    | 2018-06-15 | —                                        |
| 6.2.2.3 | 69    | 2018-06-19 | All                                      |
|         | 66    | 2018-04-24 | —                                        |
| 6.2.2.2 | 109   | 2018-02-28 | All                                      |
| 6.2.2.1 | 80    | 2017-12-05 | Firepower 2100 series                    |
|         | 78    | 2017-11-20 | —                                        |
|         | 73    | 2017-11-06 | FMC/FMCv                                 |
|         |       |            | All devices except Firepower 2100 series |

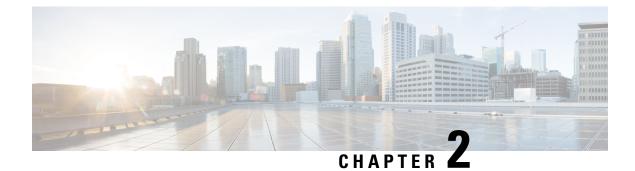

## **Features and Functionality**

Features and functionality introduced in previous versions may be superseded by new features and functionality in later versions.

• New or Changed Functionality in Version 6.2.2.x, on page 3

### New or Changed Functionality in Version 6.2.2.x

#### Version 6.2.2.2

The following features have new or changed functionality in Version 6.2.2.2:

- The audit log now denotes if a policy changed on the Firepower Threat Defense Platform Settings (Devices > Platform Settings) page. (CSCvg79176)
- If an ISE pxgrid deployed in high availability fails or becomes unreachable, the Firepower Management Center now discovers the new active pxgrid faster. (CSCve71562)
- Version 6.2.2.2 increases the memory capacity for lower-end Firepower appliances and reduces the number of health alerts. (CSCvg34306)

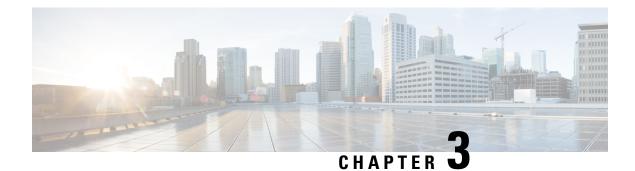

## **Platforms and Environments**

The following sections describe the supported platforms and environments in Version 6.2.2.x, as well as compatibility guidelines:

- Supported Platforms and Environments, on page 5
- Integrated Product Compatibility, on page 8
- Web Browser Compatibility for Version 6.2.2.5, on page 8
- Web Browser Compatibility for Version 6.2.2.4, on page 9
- Web Browser Compatibility for Version 6.2.2.3, on page 10
- Web Browser Compatibility for Version 6.2.2.2, on page 11
- Web Browser Compatibility for Version 6.2.2.1, on page 12
- Screen Resolution Compatibility, on page 13

### **Supported Platforms and Environments**

Specific manager-device compatibility depends on the version of both the manager and device. A Firepower Management Center running Version 6.2.2.x can manage the following devices:

- Firepower 2100 series devices—Version 6.2.1, Version 6.2.2
- All other Firepower devices—Version 6.1.0 or later, Version 6.2.0 or later, Version 6.2.2 or later

However, keep in mind that many features depend on the version of the system running on the device. Even if a Firepower Management Center is running Version 6.2.2, your deployment may not support all its features until you also update managed devices to Version 6.2.2.x.

We *strongly* recommend upgrading the Firepower Management Center to the same maintenance release or later as the version you upgrade the managed device to. As an example, we recommend a Firepower Management Center run at least Version 6.2.2.1 before you upgrade a managed device to Version 6.2.2.1.

For smaller deployments, you can manage devices either locally or with a Firepower Management Center. On specific platforms, you can use Firepower Device Manager to manage Firepower Threat Defense. You can also use ASDM to manage ASA FirePOWER modules. You can use only one management method for a device at a time.

#### **Supported Firepower Management Center**

The following table lists supported Firepower Management Center platforms, and their operating system or hosting environment requirements.

I

| Platform                                                                                         | OS/Hosting Environments                                                                                                    |
|--------------------------------------------------------------------------------------------------|----------------------------------------------------------------------------------------------------|
| Firepower Management Center:<br>MC750, MC1000, MC1500, MC2000, MC2500,<br>MC3500, MC4000, MC4500 | Firepower Threat Defense                                                                                                    |
| Firepower Management Center Virtual (64-bit)                                                     | VMware vSphere/VMware ESXi 5.5<br>VMware vSphere/VMware ESXi 6.0<br>Amazon Web Services (AWS) VPC/EC2<br>Kernel-based virtual machine (KVM) |

### Supported Devices in Version 6.2.2.x

The following table lists supported device platforms and their supported implementations, management methods, and operating system or hosting environment requirements.

| Platform                                                 | Implementations          | Managers                                                   | <b>OS/Hosting Environments</b>                                                                                                    |
|----------------------------------------------------------|--------------------------|------------------------------------------------------------|----------------------------------------------------------------------------------------------------|
| Firepower 2110, 2120, 2130, 2140                         | Firepower Threat Defense | Firepower Device Manager<br>Firepower Management<br>Center | Firepower Threat Defense                                                                                                    |
| Firepower 4110, 4120, 4140, 4150                         | Firepower Threat Defense | Firepower Management<br>Center                             | FXOS 2.2(2)<br>FXOS 2.2(2.x)                                                                                                    |
| Firepower 9300 with<br>SM-24, SM-36, or SM-44<br>modules |                          |                                                            | <b>Caution</b> Do <i>not</i> update to FXOS Version 2.3.1.56 if you are running an instance of Firepower Threat Defense that has been updated from Version 6.0.1.x of the Firepower System. Doing so may disable your Firepower Threat Defense application, which could interrupt traffic on your network. As a workaround, use FXOS Version 2.3.1.58 or later. For more information, see CSCvh64138 in the Cisco Bug Search Tool. |

| Platform                                                                                                    | Implementations                                  | Managers                                                                                                    | OS/Hosting Environments                                                                                                    |
|----------------------------------------------------------------------------------------------------|--------------------------------------------------|----------------------------------------------------------------------------------------------------|----------------------------------------------------------------------------------------------------|
| ASA 5506-X, ASA<br>5506H-X, ASA 5506W-X,<br>ASA 5508-X, ASA 5516-X<br>ASA5512-X, ASA 5515-X,<br>ASA 5525-X, ASA 5545-X,<br>ASA 5555-X                                                                                        | Firepower Threat Defense<br>ASA FirePOWER module | Firepower Device Manager,<br>for Firepower Threat<br>Defense<br>ASDM 7.8(2), for ASA<br>FirePOWER<br>Firepower Management<br>Center, for either | <ul> <li>Firepower Threat Defense</li> <li>ASA OS, for ASA FirePOWER:</li> <li>9.5(2), 9.5(3) except 5506 models</li> <li>9.6(x)</li> <li>9.7(x)</li> <li>9.8(x)</li> </ul> |
|                                                                                                    |                                                  |                                                                                                    | Note that the ASA 5506-X does not support<br>the ASA FirePOWER module when<br>running ASA Version $9.5(x)$ .                                                                |
| ASA5585-X-SSP-10,<br>ASA5585-X-SSP-20,<br>ASA5585-X-SSP-40,<br>ASA5585-X-SSP-60                                                                                                    | ASA FirePOWER module                             | ASDM 7.8(2)<br>Firepower Management<br>Center                                                                                                   | ASA OS:<br>• 9.5(2), 9.5(3)<br>• 9.6(x)<br>• 9.7(x)<br>• 9.8(x)                                                                                                    |
| Virtual: VMware                                                                                                    | Firepower Threat Defense<br>Virtual<br>NGIPSv    | Firepower Device Manager,<br>for Firepower Threat<br>Defense<br>Firepower Management<br>Center, for either                                      | VMware vSphere/VMware ESXi 5.5<br>VMware vSphere/VMware ESXi 6.0                                                                                                    |
| Virtual: AWS                                                                                                    | Firepower Threat Defense<br>Virtual              | Firepower Management<br>Center                                                                                                    | Amazon Web Services (AWS) EC2/VPC                                                                                                    |
| Virtual: KVM                                                                                                    | Firepower Threat Defense<br>Virtual              | Firepower Management<br>Center                                                                                                    | Kernel-based virtual machine (KVM)                                                                                                    |
| Virtual: Azure                                                                                                    | Firepower Threat Defense<br>Virtual              | Firepower Management<br>Center                                                                                                    | Microsoft Azure Standard D3<br>Microsoft Azure Standard D3_v2                                                                                                    |
| Firepower 7010, 7020, 7030,<br>7050, 7110, 7115, 7120,<br>7125<br>Firepower 8120, 8130, 8140,<br>8250, 8260, 8270, 8290,<br>8350, 8360, 8370, 8390<br>AMP7150, AMP8050,<br>AMP8150, AMP8350,<br>AMP8360, AMP8370,<br>AMP8390 | NGIPS                                            | Firepower Management<br>Center                                                                                                    | Firepower Management Center                                                                                                    |

### **Integrated Product Compatibility**

You can integrate a variety of products with Firepower, including:

- Cisco Identity Services Engine (ISE and ISE-PIC)
- Cisco AMP Threat Grid
- Cisco Terminal Services (TS) Agent
- Cisco AnyConnect Secure Mobility Client
- Cisco Firepower System User Agent

See the Firepower System Compatibility Guide for required versions of these integrated products,.

### Web Browser Compatibility for Version 6.2.2.5

The Firepower web interfaces for Version 6.2.2.5 have been tested on the following browsers:

#### **Table 2: Supported Web Browsers**

| Browser            | Required Settings                                                                                                    |  |
|--------------------|----------------------------------------------------------------------------------------------------|--|
| Google Chrome 70   | JavaScript, cookies                                                                                                    |  |
|                    | <b>Caution</b> The Chrome browser does not cache static content, such as images, CSS, or Javascript, with the system-provided self-signed certificate. This may cause the system to redownload static content when you refresh. To avoid this, add the self-signed certificate used by the Firepower system to the trust store of the browser/OS or use another web browser.             |  |
| Mozilla Firefox 63 | JavaScript, cookies, Transport Layer Security (TLS) v1.2                                                                                                    |  |
|                    | The Firepower Management Center uses a self-signed certificate by default; we recommend you replace that certificate with a certificate signed by a trusted certificate authority. For information on replacing server certificates, see the Firepower Management Center Configuration Guide.                                                                                            |  |
|                    | TipIf you use a self-signed certificate on the Firepower Management Center and the<br>Login screen takes a long time to load, enter about:support in a Firefox browser<br>search bar and click Refresh Firefox. You may lose existing Firefox settings<br>when you refresh. For more information, see<br>https://support.mozilla.org/en-US/kb/refresh-firefox-reset-add-ons-and-settings |  |

| Browser                                  | Required Settings                                                                                                    |  |
|------------------------------------------|----------------------------------------------------------------------------------------------------|--|
| Microsoft Internet<br>Explorer 10 and 11 | JavaScript, cookies, Transport Layer Security (TLS) v1.2, 128-bit encryption,<br>Active scripting security setting, Compatibility View, set Check for newer<br>versions of stored pages to Automatically                                                    |  |
|                                          | NoteIf you use the Microsoft Internet Explorer 11 browser, you must also<br>disable the Include local directory path when uploading files to<br>server option in your Internet Explorer settings via Tools > Internet<br>Options > Security > Custom level. |  |
| Apple Safari                             | Not supported.                                                                                                    |  |
| Microsoft Edge                           | Not supported.                                                                                                    |  |

## Web Browser Compatibility for Version 6.2.2.4

The Firepower web interfaces for Version 6.2.2.4 have been tested on the following browsers:

Table 3: Supported Web Browsers

| Browser                                  | Required Settings                                                                                                    |  |  |
|------------------------------------------|----------------------------------------------------------------------------------------------------|--|--|
| Google Chrome 66                         | JavaScript, cookies                                                                                                    |  |  |
|                                          | <b>Caution</b> The Chrome browser does not cache static content, such as images, CSS, or Javascript, with the system-provided self-signed certificate. This may cause the system to redownload static content when you refresh. To avoid this, add the self-signed certificate used by the Firepower system to the trust store of the browser/OS or use another web browser.                        |  |  |
| Mozilla Firefox 60                       | JavaScript, cookies, Transport Layer Security (TLS) v1.2                                                                                                    |  |  |
|                                          | The Firepower Management Center uses a self-signed certificate by default; we recommend you replace that certificate with a certificate signed by a trusted certificate authority. For information on replacing server certificates, see the Firepower Management Center Configuration Guide.                                                                                                    |  |  |
|                                          | TipIf you use a self-signed certificate on the Firepower Management Center and th<br>Login screen takes a long time to load, enter <b>about:support</b> in a Firefox brows<br>search bar and click <b>Refresh Firefox</b> . You may lose existing Firefox settings<br>when you refresh. For more information, see<br>https://support.mozilla.org/en-US/kb/refresh-firefox-reset-add-ons-and-setting |  |  |
| Microsoft Internet<br>Explorer 10 and 11 | JavaScript, cookies, Transport Layer Security (TLS) v1.2, 128-bit encryption,<br>Active scripting security setting, Compatibility View, set Check for newer<br>versions of stored pages to Automatically                                                                                                    |  |  |
|                                          | NoteIf you use the Microsoft Internet Explorer 11 browser, you must also<br>disable the Include local directory path when uploading files to<br>server option in your Internet Explorer settings via Tools > Internet<br>Options > Security > Custom level.                                                                                                    |  |  |

| Browser        | Required Settings |
|----------------|-------------------|
| Apple Safari   | Not supported.    |
| Microsoft Edge | Not supported.    |

## Web Browser Compatibility for Version 6.2.2.3

The Firepower web interfaces for Version 6.2.2.3 have been tested on the following browsers:

#### Table 4: Supported Web Browsers

| Browser                                  | Required Settings                                                                                                    |  |
|------------------------------------------|----------------------------------------------------------------------------------------------------|--|
| Google Chrome 65                         | JavaScript, cookies                                                                                                    |  |
|                                          | <b>Caution</b> The Chrome browser does not cache static content, such as images, CSS, or Javascript, with the system-provided self-signed certificate. This may cause the system to redownload static content when you refresh. To avoid this, add the self-signed certificate used by the Firepower system to the trust store of the browser/OS or use another web browser.            |  |
| Mozilla Firefox 59                       | JavaScript, cookies, Transport Layer Security (TLS) v1.2                                                                                                    |  |
|                                          | The Firepower Management Center uses a self-signed certificate by default; we recommend you replace that certificate with a certificate signed by a trusted certificate authority. For information on replacing server certificates, see the Firepower Management Center Configuration Guide.                                                                                           |  |
|                                          | TipIf you use a self-signed certificate on the Firepower Management Center and the<br>Login screen takes a long time to load, enter about:support in a Firefox browse<br>search bar and click Refresh Firefox. You may lose existing Firefox settings<br>when you refresh. For more information, see<br>https://support.mozilla.org/en-US/kb/refresh-firefox-reset-add-ons-and-settings |  |
| Microsoft Internet<br>Explorer 10 and 11 | JavaScript, cookies, Transport Layer Security (TLS) v1.2, 128-bit encryption,<br>Active scripting security setting, Compatibility View, set Check for newer<br>versions of stored pages to Automatically                                                                                                    |  |
|                                          | NoteIf you use the Microsoft Internet Explorer 11 browser, you must also<br>disable the Include local directory path when uploading files to<br>server option in your Internet Explorer settings via Tools > Internet<br>Options > Security > Custom level.                                                                                                    |  |
| Apple Safari                             | Not supported.                                                                                                    |  |
| Microsoft Edge                           | Not supported.                                                                                                    |  |

L

## Web Browser Compatibility for Version 6.2.2.2

The Firepower web interfaces for Version 6.2.2.2 have been tested on the following browsers:

#### Table 5: Supported Web Browsers

| Browser                                  | Required Settings                                                                                                    |  |
|------------------------------------------|----------------------------------------------------------------------------------------------------|--|
| Google Chrome 64                         | JavaScript, cookies                                                                                                    |  |
|                                          | <b>Caution</b> The Chrome browser does not cache static content, such as images, CSS, or Javascript, with the system-provided self-signed certificate. This may cause the system to redownload static content when you refresh. To avoid this, add the self-signed certificate used by the Firepower system to the trust store of the browser/OS or use another web browser.   |  |
| Mozilla Firefox 58                       | JavaScript, cookies, Transport Layer Security (TLS) v1.2                                                                                                    |  |
|                                          | The FMC uses a self-signed certificate by default; we recommend you replace<br>that certificate with a certificate signed by a trusted certificate authority. For<br>information on replacing server certificates, see the Firepower Management<br>Center Configuration Guide.                                                                                                 |  |
|                                          | TipIf you use a self-signed certificate on the FMC and the Login screen takes a lon<br>time to load, enter <b>about:support</b> in a Firefox browser search bar and click<br><b>Refresh Firefox</b> . You may lose existing Firefox settings when you refresh. For<br>more information, see<br>https://support.mozilla.org/en-US/kb/refresh-firefox-reset-add-ons-and-settings |  |
| Microsoft Internet<br>Explorer 10 and 11 | JavaScript, cookies, Transport Layer Security (TLS) v1.2, 128-bit encryption,<br>Active scripting security setting, Compatibility View, set Check for newer<br>versions of stored pages to Automatically                                                                                                    |  |
|                                          | NoteIf you use the Microsoft Internet Explorer 11 browser, you must also<br>disable the Include local directory path when uploading files to<br>server option in your Internet Explorer settings via Tools > Internet<br>Options > Security > Custom level.                                                                                                    |  |
| Apple Safari                             | Not supported.                                                                                                    |  |
| Microsoft Edge                           | Not supported.                                                                                                    |  |

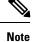

Many browsers use Transport Layer Security (TLS) v1.3 by default. If you have an active SSL policy and your browser uses TLSv1.3, websites that support TLSv1.3 fail to load. As a workaround, configure your managed device to remove extension 43 (TLS 1.3) from ClientHello negotiation. See this software advisory for more information.

## Web Browser Compatibility for Version 6.2.2.1

The Firepower web interfaces for Version 6.2.2.1 have been tested on the following browsers:

#### **Table 6: Supported Web Browsers**

| Browser                                  | Required Settings |                                                                                                    |
|------------------------------------------|-------------------|----------------------------------------------------------------------------------------------------|
| Google Chrome 61                         | JavaScrip         | pt, cookies                                                                                                    |
|                                          | Caution           | The Chrome browser does not cache static content, such as images,<br>CSS, or Javascript, with the system-provided self-signed certificate.<br>This may cause the system to redownload static content when you<br>refresh. To avoid this, add the self-signed certificate used by the<br>Firepower system to the trust store of the browser/OS or use another<br>web browser.                |
| Mozilla Firefox 55                       | JavaScrip         | ot, cookies, Transport Layer Security (TLS) v1.2                                                                                                    |
|                                          | recomme           | bower Management Center uses a self-signed certificate by default; we<br>end you replace that certificate with a certificate signed by a trusted<br>e authority. For information on replacing server certificates, see the<br>er Management Center Configuration Guide.                                                                                                    |
|                                          | Тір               | If you use a self-signed certificate on the Firepower Management Center and<br>Login screen takes a long time to load, enter <b>about:support</b> in a Firefox brow<br>search bar and click <b>Refresh Firefox</b> . You may lose existing Firefox setting<br>when you refresh. For more information, see<br>https://support.mozilla.org/en-US/kb/refresh-firefox-reset-add-ons-and-setting |
|                                          | Caution           | Firefox 56 incorrectly displays HTML instead of the Firepower<br>Management Center UI . We <i>strongly</i> recommend using Firefox 55<br>or earlier or Fireox 57 or later.                                                                                                    |
| Microsoft Internet<br>Explorer 10 and 11 | Active so         | ot, cookies, Transport Layer Security (TLS) v1.2, 128-bit encryption,<br>cripting security setting, Compatibility View, set Check for newer<br>of stored pages to Automatically                                                                                                    |
|                                          | Note              | If you use the Microsoft Internet Explorer 11 browser, you must also<br>disable the <b>Include local directory path when uploading files to</b><br><b>server</b> option in your Internet Explorer settings via <b>Tools &gt; Internet</b><br><b>Options &gt; Security &gt; Custom level</b> .                                                                                               |
| Apple Safari                             | Not supported.    |                                                                                                    |
| Microsoft Edge                           | Not supported.    |                                                                                                    |

**Note** Many browsers use Transport Layer Security (TLS) v1.3 by default. If you have an active SSL policy and your browser uses TLSv1.3, websites that support TLSv1.3 fail to load. As a workaround, configure your managed device to remove extension 43 (TLS 1.3) from ClientHello negotiation. See this software advisory for more information.

## **Screen Resolution Compatibility**

Firepower user interfaces are not compatible with lower screen resolutions than those recommended in the following table:

**Table 7: Recommended Screen Resolutions** 

| User Interface                                                  | Minimum Recommended Resolution      |
|-----------------------------------------------------------------|-------------------------------------|
| Firepower Management Center                                     | At least 1280 pixels wide           |
| 7000 and 8000 Series devices (limited local web interface)      |                                     |
| Firepower 4100 and Firepower 9300 devices                       |                                     |
| ASDM (managing ASA FirePOWER)                                   | 1024 pixels wide by 768 pixels high |
| Firepower Device Manager (managing Firepower<br>Threat Defense) | 1024 pixels wide by 768 pixels high |

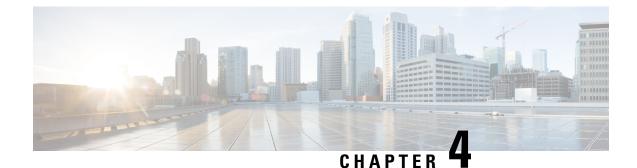

## **Terminology and Documentation in Version** 6.2.2.x

- Terminology for Version 6.2.2, on page 15
- Documentation for Version 6.2.2.x, on page 16
- Known Documentation Issues in Version 6.2.2.x, on page 16

## **Terminology for Version 6.2.2**

The terminology and branding used in Version 6.2.2.x may differ from the terminology used in previous releases, as summarized in the following table. For more information about terminology and branding changes, see the Firepower Compatibility Guide.

#### Table 8: Product Terminology and Branding in Version 6.2.2.x

| Name(s)                                                                                                 | Description                                                                                                    |
|----------------------------------------------------------------------------------------------------|----------------------------------------------------------------------------------------------------|
| Firepower                                                                                               | Refers to the product line                                                                                                    |
| Firepower System                                                                                        |                                                                                                    |
| Firepower Management Center<br>Management Center                                                        | Refers to Firepower management software running<br>on physical or virtual Firepower platforms                                                                                                    |
| Cisco ASA with FirePOWER Services<br>ASA device running an ASA FirePOWER module<br>ASA FirePOWER module | Refers to Firepower software running on an ASA operating system installed on an ASA platform                                                                                                    |
| ASA FirePOWER module managed via ASDM                                                                   | Refers to ASA FirePOWER module's local configuration interface, accessible with ASDM                                                                                                    |
| Firepower Threat Defense                                                                                | Refers to Firepower Threat Defense software running<br>on a Firepower operating system installed on an ASA,<br>Firepower 2100 Series, Firepower 4100 Series,<br>Firepower 9300 appliance, or virtual platform |

| Name(s)                         | Description                                                                                                    |
|---------------------------------|----------------------------------------------------------------------------------------------------|
| Firepower Device Manager or FDM | Refers to Firepower Threat Defense's local<br>configuration interface, accessible with specific<br>Firepower Threat Defense platforms |

## **Documentation for Version 6.2.2.x**

The following documents were updated for Version 6.2.2.x to reflect the addition of new features and functionality and to address reported documentation issues:

For additional information about updating and configuring your system, see the documents in the Cisco Firepower System Documentation Roadmap.

For the ASA documentation roadmap and release notes (including known issues) for parallel ASA versions, see Navigating the Cisco ASA Series Documentation.

For the FXOS documentation roadmap and release notes (including known issues) for parallel FXOS versions, see Navigating the Cisco FXOS Documentation.

### Known Documentation Issues in Version 6.2.2.x

- The Firepower Management Center Configuration Guide does not state that if you deploy an access control rule, SSL rule, or identity rule with geolocation network conditions and the system detects an IP address that appears to be moving from country to country, the system incorrectly reports the continent rule as **unknown** country.
- Online help is missing some information about Cisco Threat Intelligence Director configuration. Specifically, the topic **Configure Policies to Support TID** is missing information about SSL. The missing information is: *If you choose Intrusion Prevention as the default action for the access control policy and you want to decrypt traffic for TID detection, associate an SSL policy with the access control policy; see the topic "Associating Other Policies with Access Control in the Firepower Management Center Configuration Guide.* The Firepower Management Center Configuration Guide. The Firepower Management Center Configuration Guide Version 6.2.2 is correct.

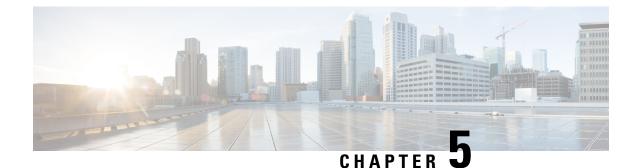

## **Before You Update: Important Notes**

Before you update, familiarize yourself with the update process, the system's behavior during the update, compatibility issues, and required pre or post-update configuration changes.

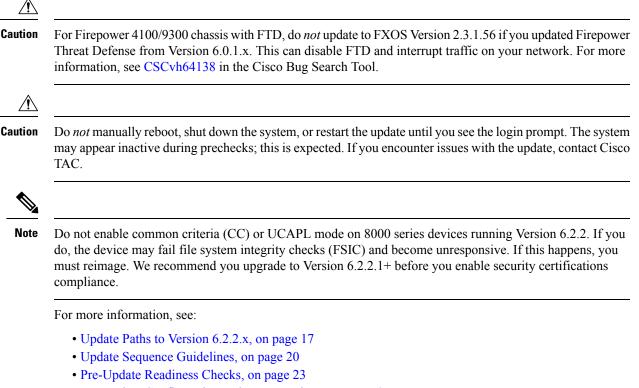

- Pre-Update Configuration and Event Backups, on page 25
- Patch or Hotfix for New Dynamic Analysis CA Certificate, on page 26
- Traffic Flow and Inspection During the Update, on page 27
- Time and Disk Space Requirements, on page 31

### Update Paths to Version 6.2.2.x

To update to Version 6.2.2.x, you must be running the following Firepower versions:

- Firepower Management Center-Version 6.2.2
- Firepower 2100 series with Firepower Threat Defense—Version 6.2.2
- All other devices—Version 6.2.2

Note

Version 6.2.1 is no longer available. We strongly recommend updating Firepower Management Centers or Firepower 2100 Series devices running Version 6.2.1 to Version 6.2.2, and then to a subsequent patch of Version 6.2.2.x to take advantage of resolved defects and vulnerabilities.

If you update from one major update to another, updating may cause or require significant configuration changes that you must address such as more memory or policy configuration. For example, the Version 6.2.0 update eliminates nested correlation rules, and you may need to take action related to this change.

#### **Firepower Management Center Update Paths**

The following table describes update paths for Firepower Management Centers, including Firepower Management Center Virtual:

| Firepower Management Center Platform                                                                            | Update Path                                                                                                    |  |  |
|----------------------------------------------------------------------------------------------------|----------------------------------------------------------------------------------------------------|--|--|
| MC750, MC1000, MC1500, MC2000, MC2500,<br>MC3500, MC4000, MC4500<br>Firepower Management Center Virtual: VMware | Version 5.4.1.1+ > Version 6.0.0 Pre-Installation<br>Package > Version 6.0.0 > Version 6.0.1 Preinstall ><br>Version 6.0.1 > Version 6.1.0 Pre-Installation Package<br>> Version 6.1.0 > Version 6.2.0 > Version 6.2.2 ><br>Version 6.2.2.x |  |  |
|                                                                                                    | <b>Note</b> For Firepower Management Centers<br>running Version 6.2.1, use the following<br>update path: Version 6.2.1 > Version 6.2.2<br>> Version 6.2.2.x                                                                                 |  |  |
| Firepower Management Center Virtual: AWS                                                                        | Version 6.0.1 > Version 6.1.0 Pre-Installation Package<br>> Version 6.1.0 > Version 6.2.0 > Version 6.2.2 ><br>Version 6.2.2.x                                                                                                    |  |  |
|                                                                                                    | Note For Firepower Management Center<br>Virtual:AWS running running Version<br>6.2.1, use the following update path:<br>Version 6.2.1 > Version 6.2.2 > Version<br>6.2.2.x                                                                  |  |  |
| Firepower Management Center Virtual: KVM                                                                        | Version 6.1.0 > Version 6.2.0 > Version 6.2.2 ><br>Version 6.2.2.x                                                                                                    |  |  |
|                                                                                                    | <b>Note</b> For Firepower Management Center Virtual:<br>KVM running Version 6.2.1, use the<br>following update path: Version 6.2.1 ><br>Version 6.2.2 > Version 6.2.2.x                                                                     |  |  |

#### Firepower Threat Defense Update Paths—With Firepower Management Center

This table describes update paths for Firepower Threat Defense devices managed by a Firepower Management Center.

| Firepower Threat Defense Platform                             | Update Path                                                                                                    |  |
|---------------------------------------------------------------|----------------------------------------------------------------------------------------------------|--|
| ASA 5506-X, ASAS 5506H-X, ASA 5506W-X, ASA 5508-X, 16-X       | Version 6.0.1 > Version 6.1.0 Pre-Installation Package<br>> Version 6.1.0 > Version 6.2.0 > Version 6.2.2 >                                                  |  |
| ASA 5512-X, ASA 5515-X, ASA 5525-X, ASA<br>5545-X, ASA 5555-X | Version 6.2.2.x                                                                                                    |  |
| Firepower Threat Defense Virtual: VMware                      |                                                                                                    |  |
| Firepower Threat Defense Virtual: AWS                         |                                                                                                    |  |
| Firepower 4110, 4120, 4140                                    |                                                                                                    |  |
| Firepower 9300 with SM-24, SM-36, or SM-44 modules            |                                                                                                    |  |
| Firepower Threat Defense Virtual: KVM                         | Version 6.1.0 > Version 6.2.0 > Version 6.2.2 >                                                                                                    |  |
| Firepower 4150                                                | Version 6.2.2.x                                                                                                    |  |
| Firepower Threat Defense Virtual: Azure                       | Version 6.2.0 > Version 6.2.2 > Version 6.2.2.x                                                                                                    |  |
| Firepower 2110, 2120, 2130, 2140                              | Version 6.2.2 > Version 6.2.2.x                                                                                                    |  |
|                                                               | <b>Note</b> For Firepower 2100 Series devices running<br>Version 6.2.1, use the following update<br>path: Version 6.2.1 > Version 6.2.2 ><br>Version 6.2.2.x |  |

### Firepower Threat Defense Update Paths—With Firepower Device Manager

This table describes update paths for Firepower Threat Defense devices managed by Firepower Device Manager.

| Firepower Threat Defense Platform                          | Update Path                                                                                                    |
|------------------------------------------------------------|----------------------------------------------------------------------------------------------------|
| ASA5506-X, ASA5506H-X, ASA5506W-X,<br>ASA5508-X, ASA5516-X | Version 6.1.0 > Version 6.2.0 > Version 6.2.2 ><br>Version 6.2.2.x                                                                                  |
| ASA5512-X, ASA5515-X, ASA5525-X, ASA5545-X,<br>ASA5555-X   |                                                                                                    |
| Firepower 2110, 2120, 2130, 2140                           | Version 6.2.2 > Version 6.2.2.x                                                                                                    |
|                                                            | <b>Note</b> For Firepower 2100 Series devices running Version 6.2.1, use the following update path: Version 6.2.1 > Version 6.2.2 > Version 6.2.2.x |
| Firepower Threat Defense Virtual: VMware                   | Version 6.2.2 > Version 6.2.2.x                                                                                                    |

#### NGIPS Update Paths—With Firepower Management Center

This table describes update paths for NGIPS devices (including ASA FirePOWER modules) managed by a Firepower Management Center.

| NGIPS Platform                                                                                                    | Update Path                                                                                                    |
|----------------------------------------------------------------------------------------------------|----------------------------------------------------------------------------------------------------|
| Firepower 7010, 7020, 7030, 7050, 7110, 7115, 7120,<br>7125<br>Firepower 8120, 8130, 8140, 8250, 8260, 8270, 8290,<br>8350, 8360, 8370, 8390<br>AMP7150, AMP8050, AMP8150, AMP8350,<br>AMP8360, AMP8370, AMP8390<br>ASA FirePOWER: ASA5512-X, ASA5515-X, | Version 5.4.0.2 > Version 6.0.0 Pre-Installation<br>Package > Version 6.0.0 > Version 6.0.1 Preinstall ><br>Version 6.0.1 > Version 6.1.0 Pre-Installation Package<br>> Version 6.1.0 > Version 6.2.0 > Version 6.2.2 ><br>Version 6.2.2.x |
| ASA5525-X, ASA5545-X, ASA5555-X<br>ASA FirePOWER: ASA5585-X-SSP-10,<br>ASA5585-X-SSP-20, ASA5585-X-SSP-40,<br>ASA5585-X-SSP-60<br>NGIPSv: VMware                                                                                                    |                                                                                                    |
| ASA FirePOWER: ASA5506-X, ASA5506H-X,<br>ASA5506W-X, ASA5508-X, ASA5516-X                                                                                                    | Version 5.4.1.1 > Version 6.0.0 Pre-Installation<br>Package > Version 6.0.0 > Version 6.0.1 Preinstall ><br>Version 6.0.1 > Version 6.1.0 Pre-Installation Package<br>> Version 6.1.0 > Version 6.2.0 > Version 6.2.2 ><br>Version 6.2.2.x |

### NGIPS Update Paths—ASA FirePOWER with ASDM

This table describes update paths for ASA FirePOWER modules managed by ASDM.

| ASA FirePOWER NGIPS Platform                                                                                                    | Update Path                                                                                                    |
|----------------------------------------------------------------------------------------------------|----------------------------------------------------------------------------------------------------|
| ASA5506-X, ASA5506H-X, ASA5506W-X,<br>ASA5508-X, ASA5516-X                                                                            | Version 5.4.1.1 > Version 6.0.0 Pre-Installation<br>Package > Version 6.0.0 > Version 6.0.1 Preinstall ><br>Version 6.0.1 > Version 6.1.0 Pre-Installation Package<br>> Version 6.1.0 > Version 6.2.0 > Version 6.2.2 ><br>Version 6.2.2.x |
| ASA5512-X, ASA5515-X, ASA5525-X, ASA5545-X,<br>ASA5555-X<br>ASA5585-X-SSP-10, ASA5585-X-SSP-20,<br>ASA5585-X-SSP-40, ASA5585-X-SSP-60 | Version 6.0.0 > Version 6.0.1 Preinstall > Version<br>6.0.1 > Version 6.1.0 Pre-Installation Package ><br>Version 6.1.0 > Version 6.2.0 > Version 6.2.2 ><br>Version 6.2.2.x                                                               |

## **Update Sequence Guidelines**

The following sections describe update sequences for deployments that include appliances that you linked for performance or redundancy:

- Update Sequence for Firepower Management Centers in High Availability, on page 21
- Update Sequence for High Availability Firepower Threat Defense Devices, on page 21
- Update Sequence for Clustered Firepower Threat Defense Devices, on page 22
- Update Sequence for 7000 and 8000 Series Devices in High Availability, on page 23
- Update Sequence for High Availability 7000 and 8000 Series Devices in Inline Deployment, on page 23
- Update Sequence for Stacked 8000 Series Devices, on page 23

### Update Sequence for Firepower Management Centers in High Availability

This procedure explains how to upgrade the Firepower software on Firepower Management Centers in a high availability pair.

Do not simultaneously update Firepower Management Centers in a high availaiblity pair. You upgrade peers one at a time. With synchronization paused, first upgrade the standby (or secondary), then the active (or primary). When the standby Firepower Management Center starts prechecks, its status switches from standby to active, so that both peers are active. This temporary state is called *split-brain* and is *not* supported except during upgrade. Do *not* make or deploy configuration changes while the pair is split-brain; your changes will be lost after you upgrade the Firepower Management Centers and restart synchronization.

- Step 1Pause the synchronization of the active Firepower Management Center of the high availability pair with the High<br/>Availability tab of the Integration page (System > Integration) as described in the Pausing Communication Between<br/>Paired Firepower Management Centers topic of the Firepower Management Center Configuration Guide.
- **Step 2** Update the standby Firepower Management Center in the high availability pair. See the Update Firepower Management Centers, on page 37 for more information.

The Firepower Management Center switches from standby to active so both Firepower Management Centers in the high availability pair are active.

- **Step 3** Update the other Firepower Management Center within the pair.
- **Step 4** Click **Make-Me-Active** on the High Availability tab of one of the Firepower Management Center web interfaces.

The Firepower Management Center you do not make active automatically switches to standby mode. Communication between the Firepower Management Center pairs automatically restarts.

### Update Sequence for High Availability Firepower Threat Defense Devices

Before you update Firepower Threat Defense, update the operating system on high availability Firepower 4100 series and Firepower 9300 devices to the most recent compatible FXOS version. For more information on FXOS versions, see the Firepower System Compatibility Guide.

Make sure you update FXOS to the most recent compatible FXOS version for the *current* Firepower version, that is, the version you are updating *from*. You may have to update FXOS again after you update Firepower to Version 6.2.2.x.

|        | Â           |                                                                                                    |  |  |  |
|--------|-------------|----------------------------------------------------------------------------------------------------|--|--|--|
|        | Caution     | You must always update the FXOS version on the <i>standby</i> device of a Firepower Threat Defense high availability pair. Do not update the FXOS version of the active device.                                                                                                    |  |  |  |
|        |             |                                                                                                    |  |  |  |
|        | Note        | Firepower Version 6.2.2.4 does not support upgrading Firepower 2100 devices in high availability from Version 6.2.2. We recommend upgrading to Version 6.2.2.1 and then upgrade to Version 6.2.2.4.                                                                                                |  |  |  |
|        |             | If you upgrade a Firepower 2100 high availability pair from Version 6.2.2 to Version 6.2.2.4 and the upgrade fails, we recommend reimaging the devices. See Reimage Procedures for more information.                                                                                               |  |  |  |
| Step 1 | 1           | e FXOS version on the standby Firepower Threat Defense device within the high availability pair. See the Cisco lease Notes for more information.                                                                                                    |  |  |  |
| Step 2 | failover, s | Click the <b>Switch Active Peer</b> icon next the high availability pair on the <b>Devices</b> > <b>Device Management</b> page to switch failover, so the standby Firepower Threat Defense device is now the active device. The Firepower Threat Defense device that was active is now in standby. |  |  |  |
| Step 3 | Update th   | the FXOS version on the new standby Firepower Threat Defense device.                                                                                                    |  |  |  |
| Step 4 |             | Update the Firepower Threat Defense high availability pair to the most recent Firepower version. See Update Firepower Threat Defense Devices Using the Firepower Management Center, on page 40 for more information.                                                                               |  |  |  |

When you install a Firepower update on Firepower Threat Defense devices in a high availability pair, the devices update one at a time. When the update starts, Firepower first applies it to the standby device, which goes into maintenance mode until any necessary processes restart and the device is processing traffic again. Firepower then updates the active device, which follows the same process.

### **Update Sequence for Clustered Firepower Threat Defense Devices**

When you update Firepower 4100 or Firepower 9300 clusters running Firepower Threat Defense, the system updates the security modules one at a time—first the secondary security modules, then the primary security module. Modules operate in maintenance mode while they are updated.

During the primary security module update, although traffic inspection and handling continues normally, the system stops logging events. Event logging resumes after the full update is completed.

∕!∖

Caution

Updating FXOS reboots the device, which can affect traffic in a clustered environment until at least one module comes online. In an intra-chassis cluster, traffic drops if the cluster does not use an optional hardware bypass (fail-to-wire) module or if bypass is disabled. Traffic passes without inspection if bypass is enabled. In an inter-chassis cluster, traffic drops during the reboot if chassis reboots overlap before at least one module comes online; traffic is unaffected if there is no reboot overlap.

For more information, see the Firepower Threat Defense Cluster for the FXOS Chassis chapter of the *Firepower* Management Center Configuration Guide and the About Clustering on the FXOS Chassis chapter of the Cisco FXOS Firepower Chassis Manager Configuration Guide. Events for traffic processed during the logging downtime appear with out-of-sync timestamps after the update is completed. However, if the logging downtime was significant, the system may prune the oldest events before they can be logged.

### Update Sequence for 7000 and 8000 Series Devices in High Availability

V

**Note** Use the Firepower Management Center to update 7000 or 8000 Series devices in a high availability pair. You cannot update using the devices' web interface.

When you install an update on 7000 and 8000 Series devices in a high availability pair, the system updates the devices one at a time. When the update starts, the system first applies it to the standby device, which goes into maintenance mode until any necessary processes restart and the device is processing traffic again. The system then updates the active device, which follows the same process.

### Update Sequence for High Availability 7000 and 8000 Series Devices in Inline Deployment

When you install an update on 7000 Series or 8000 Series devices in high availability configured for inline deployment, the system performs the update on the devices one at a time. The system first applies it to the primary device, which goes into maintenance mode until any necessary processes restart and the device is processing traffic again. While the primary device updates in maintenance mode, the secondary device temporarily becomes primary and does not drop traffic. When the primary device update completes, the primary device moves from maintenance mode to primary mode and the system updates the secondary device.

### **Update Sequence for Stacked 8000 Series Devices**

When you install an update on 8000 Series stacked devices, Firepower updates the stacked devices simultaneously. Each device resumes normal operation when the update is completed. Note the following scenarios:

- If the primary device completes the update before all of the secondary devices, the stack operates in a limited, mixed-version state until all devices have completed the update.
- If the primary device completes the update after all of the secondary devices, the stack resumes normal operation when the update is completed on the active device.

### **Pre-Update Readiness Checks**

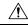

Caution

Do *not* reboot or shut down an appliance during the readiness check. If your appliance fails the readiness check, correct the issues and run the readiness check again. If the readiness check exposes issues that you cannot resolve, do not begin the upgrade. Instead, contact Cisco TAC.

- Checks Firepower software readiness only—The readiness check does not assess preparedness for intrusion rule, VDB, or GeoDB updates.
- Version 6.1+ required—The readiness check was introduced in Version 6.1. A readiness check on the upgrade *to* Version 6.1 may not return accurate results.
- Web interface vs shell—You can use the Firepower Management Center web interface to perform the readiness check on itself and its standalone managed devices only. For clustered devices, stacked devices, and devices in high availability pairs, run the readiness check from each device's shell.
- Time requirements—The time required to run the readiness check varies depending on your appliance model and database size. You may find it expedient to forgo readiness checks if your deployment is large (for example, if your Firepower Management Center manages more than 100 devices).

### **Run a Readiness Check through the Shell**

For clustered devices, stacked devices, and devices in high availability pairs, you must use the shell.

#### Before you begin

- Download the upgrade package for the appliance whose readiness you want to check. Readiness checks are included in upgrade packages.
- Deploy configurations to managed devices whose configurations are out of date. Otherwise, the readiness check may fail.
- **Step 1** Log into the shell as a user with administrator privileges.

**Step 2** Make sure the upgrade package is on the appliance in the correct place:

- Firepower Threat Defense devices: /ngfw/var/sf/updates
- All other Firepower appliances: /var/sf/updates

On Firepower Management Centers, you can use the web interface to upload the upgrade package.

If you cannot or do not want to use the Firepower Management Center web interface, use SCP to copy the upgrade package to the appliance. Initiate from the Firepower side.

**Step 3** Run this command as the root user:

sudo install\_update.pl --detach --readiness-check full\_path\_to\_update\_package

Unless you are running the readiness check from the console, use the --detach option to ensure the check does not stop if your user session times out. Otherwise, the readiness check runs as a child process of the user shell. If your connection is terminated, the process is killed, the check is disrupted, and the appliance may be left in an unstable state.

**Step 4** (Optional) Monitor the readiness check.

If you use the --detach option (or begin another shell session), you can use the tail or tailf command to display logs, for example:

- Firepower Threat Defense devices: tail /ngfw/var/log/sf/update\_package\_name/status.log
- All other Firepower appliances: tail /var/log/sf/update package name/status.log

If you use tailf to display log entries as they occur, you must cancel (Ctrl+C) to return to the command prompt.

- **Step 5** When the readiness check completes, access the full readiness check report.
  - Firepower Threat Defense devices: /ngfw/var/log/sf/\$rpm\_name/upgrade\_readiness
  - All other Firepower appliances: /var/log/sf/\$rpm\_name/upgrade\_readiness

# Run a Readiness Check through the Firepower Management Center Web Interface

You can use the Firepower Management Center web interface to perform readiness checks on itself and its standalone managed devices.

#### Before you begin

- Readiness checks are included in upgrade packages. Note that upgrade packages from Version 6.2.1+ are *signed*, and terminate in .sh.REL.tar instead of just .sh. Do *not* untar signed upgrade packages before performing either a readiness check or the upgrade itself.
- Redeploy configuration changes to any managed devices. Otherwise, the readiness check may fail.
- **Step 1** On the Firepower Management Center web interface, choose **System** > **Updates**.
- **Step 2** Click the Install icon next to the upgrade you want the readiness check to evaluate.
- Step 3 Click Launch Readiness Check.
- Step 4Monitor the progress of the readiness check in the Message Center.When the readiness check completes, the system reports success or failure on the Readiness Check Status page.
- **Step 5** Access the full readiness check report in /var/log/sf/\$rpm\_name/upgrade\_readiness.

### Pre-Update Configuration and Event Backups

Before you begin the update, we *strongly* recommend that you back up current event and configuration data to an external location. You should also copy any locally stored backups to an external location, because the Firepower Management Center purges locally stored backups from previous updates.

Use the Firepower Management Center to back up event and configuration data for itself and the devices it manages. For more information on the backup and restore feature, see the Firepower Management Center Configuration Guide.

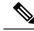

**Note** Verify that external backups are successful before you begin the update.

### Patch or Hotfix for New Dynamic Analysis CA Certificate

**Deployments:** AMP for Networks (malware detection) deployments where you submit files for dynamic analysis

Upgrading from: A patched/hotfixed system with new CA certificates

Directly to: Version 6.2 through 6.2.3

On June 15, 2018, some Firepower deployments stopped being able to submit files for dynamic analysis. This occurred due to an expired CA certificate that was required for communications with the AMP Threat Grid cloud. In Version 6.1+ deployments, you can obtain a new certificate with a patch or hotfix. For earlier versions, you must upgrade to at least Version 6.1, then patch or hotfix.

If you already patched or hotfixed your deployment, upgrading to a later major version (Version 6.2 through 6.2.3) reverts to the old certificate and disables dynamic analysis. You must patch or hotfix again.

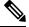

**Note** If this is your first time installing the patch or hotfix, make sure your firewall allows outbound connections to fmc.api.threatgrid.com (replacing panacea.threatgrid.com) from both the FMC and its managed devices. Managed devices submit files to the cloud for dynamic analysis; the FMC queries for results.

The following table lists the patches and hotfixes that contain the new certificates, for each major version sequence and platform. Patches and hotfixes are available on the Cisco Support & Download site. For release notes, see Firepower Release Notes.

| Versions with Old Cert | First Patch with New Cert | Hotfix with Ne | ew Cert               |
|------------------------|---------------------------|----------------|-----------------------|
| 6.2.3 through 6.2.3.3  | 6.2.3.4                   | Hotfix G       | FTD devices           |
|                        |                           | Hotfix H       | FMC, NGIPS<br>devices |
| 6.2.2 through 6.2.2.3  | 6.2.2.4                   | Hotfix BN      | All platforms         |
| 6.2.1                  | None. You must upgrade.   | None. You mu   | st upgrade.           |
| 6.2.0 through 6.2.0.5  | 6.2.0.6                   | Hotfix BX      | FTD devices           |
|                        |                           | Hotfix BW      | FMC, NGIPS<br>devices |
| 6.1.0 through 6.1.0.6  | 6.1.0.7                   | Hotfix EM      | All platforms         |
| 6.0.x                  | None. You must upgrade.   | None. You mu   | st upgrade.           |

#### **Table 9: Patches and Hotfixes with New CA Certificates**

## **Traffic Flow and Inspection During the Update**

When you update your sensing devices, traffic either drops throughout the update or traverses the network without inspection depending on how your devices are configured and deployed: routed or transparent, inline versus passive, bypass mode settings, and so on. We *strongly* recommend performing the update in a maintenance window or at a time when the interruption will have the least impact on your deployment.

Note

When you update devices in a high availability pair, the system performs the update one device at a time to avoid traffic interruption.

This section discusses traffic behavior during the followng update stages:

- The update itself, including related reboots
- FXOS updates on clustered Firepower Threat Defense devices
- Configuration deployments after the update

#### **Traffic Behavior During the Update**

The following table describes how updates, including related device reboots, affect traffic flow for different deployments. Note that switching, routing, NAT, and VPN are not performed during the update process, regardless of how you configure any inline sets.

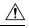

Caution

Do *not* update to FXOS Version 2.3.1.56 if you are running an instance of Firepower Threat Defense that has been updated from Version 6.0.1.x of the Firepower System. Doing so may disable your Firepower Threat Defense application, which could interrupt traffic on your network. As a workaround, use FXOS Version 2.3.1.58 or later. For more information, see CSCvh64138 in the Cisco Bug Search Tool.

I

| Table | 10: Update | Traffic Behavior |
|-------|------------|------------------|
|-------|------------|------------------|

| Device                                                       | Deployment                                                                                                    | Traffic Behavior                                                                                                    |  |
|--------------------------------------------------------------|----------------------------------------------------------------------------------------------------|----------------------------------------------------------------------------------------------------|--|
| Firepower Threat Defense                                     | inline with optional hardware bypass module;                                                                    |                                                                                                    |  |
|                                                              | bypass enabled:                                                                                                 |                                                                                                    |  |
|                                                              | ( <b>Bypass: Standby</b> or <b>Bypass-Force</b> )                                                               |                                                                                                    |  |
|                                                              | or, bypass disabled:                                                                                            | dropped                                                                                                    |  |
|                                                              | (Bypass: Disabled)                                                                                              | alopped                                                                                                    |  |
| Firepower Threat Defense<br>Firepower Threat Defense Virtual | inline with no hardware bypass module;                                                                          |                                                                                                    |  |
|                                                              | routed, transparent<br>(including EtherChannel,<br>redundant, subinterface)                                     |                                                                                                    |  |
|                                                              | inline in tap mode                                                                                              | egress packet immediately, copy not inspected                                                                                                    |  |
|                                                              | passive                                                                                                    | uninterrupted, not inspected                                                                                                    |  |
| 7000 and 8000 Series                                         | inline with optional<br>hardware bypass module,<br>bypass enabled ( <b>Bypass</b><br><b>Mode: Bypass</b> )      | passed without inspection                                                                                                    |  |
|                                                              |                                                                                                    | Note that traffic is interrupted briefly at two points:                                                                                                    |  |
|                                                              |                                                                                                    | • At the beginning of the update process<br>as link goes down and up (flaps) and the<br>network card switches into hardware<br>bypass.                                                               |  |
|                                                              |                                                                                                    | • After the update finishes as link flaps<br>and the network card switches out of<br>bypass. Inspection resumes after the<br>endpoints reconnect and reestablish link<br>with the device interfaces. |  |
|                                                              |                                                                                                    | The hardware bypass option is <i>not</i> supported<br>on nonbypass network modules on Firepower<br>8000 Series devices, or SFP transceivers on<br>Firepower 7000 Series.                             |  |
|                                                              | inline with optional<br>hardware bypass module,<br>bypass disabled ( <b>Bypass</b><br><b>Mode: Non-Bypass</b> ) | dropped                                                                                                    |  |

| Device                                                                                | Deployment                                                    | Traffic Behavior                                                                                           |
|---------------------------------------------------------------------------------------|---------------------------------------------------------------|----------------------------------------------------------------------------------------------------|
| 7000 and 8000 Series<br>NGIPSv                                                        | inline with no hardware bypass module                         | dropped                                                                                                    |
|                                                                                       | inline in tap mode                                            | egress packet immediately, copy not inspected                                                              |
|                                                                                       | passive                                                       | uninterrupted, not inspected                                                                               |
|                                                                                       | routed, switched                                              | dropped                                                                                                    |
| ASA FirePOWER routed or transparent,<br>fail-open ( <b>Permit</b><br><b>Traffic</b> ) |                                                               | passed without inspection<br>(requires the latest supported ASA OS<br>version; otherwise, traffic dropped) |
|                                                                                       | routed or transparent,<br>fail-close ( <b>Close Traffic</b> ) | dropped                                                                                                    |

Caution

Rebooting the ASA FirePOWER module on an ASA 5585-X, including a reboot that occurs during a module upgrade, causes traffic to drop for up to thirty seconds on the interfaces on the ASA FirePOWER hardware module while the module reboots.

#### Traffic Behavior When Updating FXOS on Clustered Firepower Threat Defense Devices

Updating FXOS reboots the chassis, which can affect traffic in a clustered environment until at least one module comes online. Whether and how traffic is affected depends on the cluster type:

- Intra-chassis cluster—Traffic drops if the cluster does not use an optional hardware bypass (fail-to-wire) module or if bypass is disabled. Traffic passes without inspection if bypass is enabled.
- Inter-chassis cluster—Traffic drops during the overlap if multiple chassis reboots overlap before at least one module comes online. Traffic is unaffected if there is no reboot overlap.

For example, there would be no reboot overlap, and no dropped traffic, if you complete the FXOS update first on one chassis and then on another. Depending on when each update is initiated, there could be reboot overlap (and dropped traffic) if you update multiple chassis simultaneously.

The following table summarizes this behavior.

| Device Model                            | Deployment                                                                              | Traffic Behavior          |
|-----------------------------------------|-----------------------------------------------------------------------------------------|---------------------------|
| Firepower 9300                          | intra-chassis cluster without optional hardware bypass module                           | dropped                   |
|                                         | intra-chassis cluster with optional<br>hardware bypass module, bypass<br>disabled       | dropped                   |
|                                         | intra-chassis cluster with optional<br>hardware bypass module, bypass<br>enabled        | passed without inspection |
| Firepower 9300<br>Firepower 4100 Series | inter-chassis cluster with no reboot overlap                                            | unaffected                |
|                                         | inter-chassis cluster with reboot<br>overlap before at least one module<br>comes online | dropped                   |

| Table 11: Traffic B | <b>Behavior During an</b> | FXOS Update of Clus | tered Firepower Tl | hreat Defense Devices |
|---------------------|---------------------------|---------------------|--------------------|-----------------------|
|                     |                           |                     |                    |                       |

#### **Traffic Behavior During Configuration Deployment**

During the upgrade process, you deploy configurations either twice (standalone devices) or three times (devices managed by the Firepower Management Center). When you deploy, resource demands may result in a small number of packets dropping without inspection. In most cases, the deployment immediately after the upgrade restarts the Snort process. During subsequent deployments, the Snort process restarts only if, before deploying, you modify specific policy or device configurations that always restart the process when deployed.

The following table describes how different devices handle traffic during Snort process restarts.

| Device Model                                                  | Interface Configuration                                                     | Restart Traffic Behavior                          |
|---------------------------------------------------------------|-----------------------------------------------------------------------------|---------------------------------------------------|
| Firepower Threat Defense,<br>Firepower Threat Defense Virtual | inline, <b>Snort Fail Open: Down</b> :<br>enabled                           | passed without inspection                         |
|                                                               | inline, <b>Snort Fail Open: Down</b> :<br>disabled                          | dropped                                           |
|                                                               | routed, transparent (including<br>EtherChannel, redundant,<br>subinterface) | dropped                                           |
|                                                               | inline, tap mode                                                            | egress packet immediately, copy<br>bypasses Snort |
|                                                               | passive                                                                     | uninterrupted, not inspected                      |

| Device Model                 | Interface Configuration                               | Restart Traffic Behavior                                                                      |
|------------------------------|-------------------------------------------------------|-----------------------------------------------------------------------------------------------|
| 7000 and 8000 Series, NGIPSv | inline, Failsafe enabled or disabled                  | passed without inspection                                                                     |
|                              |                                                       | A few packets might drop if<br><b>Failsafe</b> is disabled and Snort is<br>busy but not down. |
|                              | inline, tap mode                                      | egress packet immediately, copy<br>bypasses Snort                                             |
|                              | passive                                               | uninterrupted, not inspected                                                                  |
| 7000 and 8000 Series         | routed, switched, transparent                         | dropped                                                                                       |
| ASA FirePOWER                | routed or transparent with fail-open (Permit Traffic) | passed without inspection                                                                     |
|                              | routed or transparent with fail-close (Close Traffic) | dropped                                                                                       |

### **Time and Disk Space Requirements**

#### **About Time Estimates**

Upgrade time estimates are based on in-house tests.

Estimates for devices are from tests in a Firepower Management Center deployment. This is because raw upgrade times for remotely and locally managed devices are similar, given similar conditions.

Because lower-memory appliances tend to take longer to upgrade, we try to test on those platforms. For virtual platforms, we use the default settings for memory and resources. However, upgrades may still take longer than the provided estimates for any of the following reasons.

#### **Push and Reboot Not Included**

Estimates represent *only* the time it takes for the Firepower upgrade itself to run. Estimates do not include the time required to upload upgrade packages to a locally managed device or to a FMC, nor the time to copy *(push)* upgrade packages from a FMC to a managed device.

In FMC deployments, insufficient bandwidth between the Firepower Management Center and managed devices can extend upgrade time or even cause the upgrade to time out. Make sure you have the bandwidth to perform a large data transfer from the Firepower Management Center to its devices. For more information, see Guidelines for Downloading Data from the Firepower Management Center to Managed Devices (Troubleshooting TechNote).

Estimates also do not include reboots. We do not have estimates for readiness checks, separate operating system upgrades, or configuration deploys.

#### **Time Is per Device**

Estimates are *per device*. In a high availability or clustered configuration, devices upgrade one at a time to preserve continuity of operations, with each device operating in maintenance mode while it upgrades. Upgrading a device pair or entire cluster, therefore, takes longer than upgrading a standalone device. Stacked 8000 series devices upgrade simultaneously, with the stack operating in limited, mixed-version state until all devices complete the upgrade. This should not take significantly longer than upgrading a standalone device.

#### **Affected Configurations and Data**

We perform time tests on appliances with minimal configurations and traffic load. Upgrade time can increase with the complexity of your configurations, size of event databases, and whether/how those things are affected by the upgrade.

For example, if you use a lot of access control rules and the upgrade needs to make a backend change to how those rules are stored, the upgrade can take longer.

| Platform                    | Space on / | Space on /Volume | Space on FMC | Time                  |
|-----------------------------|------------|------------------|--------------|-----------------------|
| FMC                         | 25 MB      | 5271 MB          | —            | From 6.2.2: 60 min    |
|                             |            |                  |              | From 6.2.2.4: 42 min  |
| FMCv                        | 33 MB      | 5292 MB          | _            | Hardware dependent    |
| Firepower 2100 series       | 9113 MB    | 9113 MB          | 2 GB         | From 6.2.2: 87 min    |
|                             |            |                  |              | From 6.2.2.4: 32 min  |
| Firepower 4100/9300 chassis | 3325 MB    | 3325 MB          | 612 MB       | From 6.2.2: 28 min    |
|                             |            |                  |              | From 6.2.2.4: 12 min  |
| ASA 5500-X series with FTD  | 226 MB     | 3809 MB          | 724 MB       | From 6.2.2: 49 min    |
|                             |            |                  |              | From 6.2.2.4: 25 min  |
| FTDv                        | 226 MB     | 3809 MB          | 724 MB       | Hardware dependent    |
| Firepower 7000/8000 series  | 28 MB      | 566 MB           | 419 MB       | From 6.2.2: 54 min    |
|                             |            |                  |              | From 6.2.2.4: 12 min  |
| ASA FirePOWER               | 28 MB      | 3714 MB          | 432 MB       | From 6.2.2: 215 min   |
|                             |            |                  |              | From 6.2.2.4: 105 min |
| NGIPSv                      | 24 MB      | 3799 MB          | 98 MB        | Hardware dependent    |

#### Version 6.2.2.5 Time and Disk Space

# Version 6.2.2.4 Time and Disk Space

| Platform                    | Space on / | Space on /Volume | Space on FMC | Time                 |
|-----------------------------|------------|------------------|--------------|----------------------|
| FMC                         | 217 MB     | 4435 MB          | —            | From 6.2.2: 85 min   |
|                             |            |                  |              | From 6.2.2.3: 42 min |
| FMCv                        | 48 MB      | 3691 MB          | —            | Hardware dependent   |
| Firepower 2100 series       | 6965 MB    | 6965 MB          | 1 GB         | From 6.2.2: 58 min   |
|                             |            |                  |              | From 6.2.2.3: 34 min |
| Firepower 4100/9300 chassis | 1676 MB    | 1676 MB          | 339 MB       | From 6.2.2: 24 min   |
|                             |            |                  |              | From 6.2.2.3: 13 min |
| ASA 5500-X series with FTD  | 225 MB     | 1695 MB          | 427 MB       | From 6.2.2: 142 min  |
|                             |            |                  |              | From 6.2.2.3: 68 min |
| FTDv                        | 225 MB     | 1695 MB          | 427 MB       | Hardware dependent   |
| Firepower 7000/8000 series  | 36 MB      | 3343 MB          | 414 MB       | From 6.2.2: 45 min   |
|                             |            |                  |              | From 6.2.2.3: 19 min |
| ASA FirePOWER               | 27 MB      | 3192 MB          | 405 MB       | From 6.2.2: 182 min  |
|                             |            |                  |              | From 6.2.2.3: 80 min |
| NGIPSv                      | 28 MB      | 444 MB           | 94 MB        | Hardware dependent   |

### Version 6.2.2.3 Time and Disk Space

| Platform                    | Space on / | Space on /Volume | Space on FMC | Time                 |
|-----------------------------|------------|------------------|--------------|----------------------|
| FMC                         | 205 MB     | 3766.6 MB        | —            | From 6.2.2: 66 min   |
|                             |            |                  |              | From 6.2.2.2: 41 min |
| FMCv                        | 17.5 MB    | 3485 MB          | _            | Hardware dependent   |
| Firepower 2100 series       | 4486.64 MB | 4486.64 MB       | 132 MB       | From 6.2.2: 61 min   |
|                             |            |                  |              | From 6.2.2.2: 36 min |
| Firepower 4100/9300 chassis | 811.7 MB   | 811.7 MB         | 132 MB       | From 6.2.2: 20 min   |
|                             |            |                  |              | From 6.2.2.2: 12 min |
| ASA 5500-X series with FTD  | 125.1 MB   | 1636.6 MB        | 199 MB       | From 6.2.2: 35 min   |
|                             |            |                  |              | From 6.2.2.2: 20 min |
| FTDv                        | 125 MB     | 1810.7 MB        | 199 MB       | Hardware dependent   |

| Platform                   | Space on / | Space on /Volume | Space on FMC | Time                                         |
|----------------------------|------------|------------------|--------------|----------------------------------------------|
| Firepower 7000/8000 series | 17 MB      | 2775 MB          | 339 MB       | From 6.2.2: 80 min<br>From 6.2.2.2: 42 min   |
| ASA FirePOWER              | 15.69 MB   | 2301.5 MB        | 308 MB       | From 6.2.2: 184 min<br>From 6.2.2.2: 100 min |
| NGIPSv                     | 17.5 MB    | 576.3 MB         | 20 MB        | Hardware dependent                           |

# Version 6.2.2.2 Time and Disk Space

| Platform                    | Space on / | Space on /Volume | Space on FMC | Time                 |
|-----------------------------|------------|------------------|--------------|----------------------|
| FMC                         | 18 MB      | 1656 MB          | —            | From 6.2.2: 34 min   |
|                             |            |                  |              | From 6.2.2.1: 27 min |
| FMCv                        | 19 MB      | 2356 MB          | _            | Hardware dependent   |
| Firepower 2100 series       | 2377 MB    | 2377 MB          | 497 MB       | From 6.2.2: 41 min   |
|                             |            |                  |              | From 6.2.2.1: 20 min |
| Firepower 4100/9300 chassis | 561 MB     | 561 MB           | 41 MB        | From 6.2.2: 21 min   |
|                             |            |                  |              | From 6.2.2.1: 13 min |
| ASA 5500-X series with FTD  | 122 MB     | 984 MB           | 136 MB       | From 6.2.2: 110 min  |
|                             |            |                  |              | From 6.2.2.1: 70 min |
| FTDv                        | 122 MB     | 984 MB           | 136 MB       | Hardware dependent   |
| Firepower 7000/8000 series  | 16 MB      | 1706 MB          | 310 MB       | From 6.2.2: 56 min   |
|                             |            |                  |              | From 6.2.2.1: 40 min |
| ASA FirePOWER               | 15 MB      | 1602 MB          | 190 MB       | From 6.2.2: 113 min  |
|                             |            |                  |              | From 6.2.2.1: 80 min |
| NGIPSv                      | 17 MB      | 170 MB           | 16 MB        | Hardware dependent   |

# Version 6.2.2.1 Time and Disk Space

| Platform              | Space on / | Space on /Volume | Space on FMC | Time from 6.2.2    |
|-----------------------|------------|------------------|--------------|--------------------|
| FMC                   | 18 MB      | 480 MB           | —            | 52 min             |
| FMCv                  | 30 MB      | 775 MB           | —            | Hardware dependent |
| Firepower 2100 series | 1003 MB    | 1003 MB          | 47 MB        | 28 min             |

| Platform                    | Space on / | Space on /Volume | Space on FMC | Time from 6.2.2    |
|-----------------------------|------------|------------------|--------------|--------------------|
| Firepower 4100/9300 chassis | 299 MB     | 299 MB           | 47 MB        | 35 min             |
| ASA 5500-X series with FTD  | 121 MB     | 674 MB           | 69 MB        | 72 min             |
| FTDv                        | 121 MB     | 674 MB           | 69 MB        | Hardware dependent |
| Firepower 7000/8000 series  | 14 MB      | 664 MB           | 61 MB        | 33 min             |
| ASA FirePOWER               | 15 MB      | 758 MB           | 83 MB        | 90 min             |
| NGIPSv                      | 17 MB      | 106 MB           | 10 MB        | Hardware dependent |

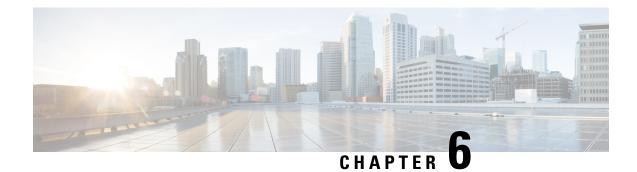

# Update to Version 6.2.2.x

Before you begin, you must thoroughly read and understand these release notes, especially Before You Update: Important Notes, on page 17 and Pre-Update Readiness Checks, on page 23.

If you are unsure whether you should update or perform a fresh install, see Freshly Install Version 6.2.2, on page 55.

Note

Updates can require large data transfers from the Firepower Management Center to managed devices. Before you begin, make sure your management network has sufficient bandwidth to successfully perform the transfer. See the Troubleshooting Tech Note at https://www.cisco.com/c/en/us/support/docs/security/ firepower-management-center/212043-Guidelines-for-Downloading-Data-from-the.html.

The update process differs depending on which component of the system you are updating, and for devices, the implementation and manager. For more information, see the following topics:

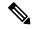

Note

Devices running Version 6.2.2.1, Version 6.2.2.2, Version 6.2.2.3, and Version 6.2.2.4 that are configured for Threat Grid integration may be unable to pull reports from Threat Grid or submit files manually for analysis, per CSCvj07038. See Patch or Hotfix for New Dynamic Analysis CA Certificate, on page 26 for more information.

- Update Firepower Management Centers, on page 37
- Update Firepower Threat Defense Devices Using the Firepower Management Center, on page 40
- Update ASA FirePOWER Modules Managed with ASDM, on page 42
- Update 7000 and 8000 Series Devices, NGIPSv, and ASA FirePOWER Modules Using the Firepower Management Center, on page 43
- Update Firepower Threat Defense Devices with the Firepower Device Manager, on page 46

# **Update Firepower Management Centers**

Use this procedure to update all Firepower Management Centers. If you are using high availability, see Update Sequence for Firepower Management Centers in High Availability, on page 21 before you begin.

This update causes a reboot.

|                  | Â                               |                                                                                                    |
|------------------|---------------------------------|----------------------------------------------------------------------------------------------------|
|                  | Caution                         | Do <i>not</i> manually reboot, shut down the system, or restart the update until you see the login prompt. The system may appear inactive during prechecks; this is expected. If you encounter issues with the update, contact Cisco TAC.                                                                                                    |
| Step 1<br>Step 2 | -                               | to the minimum version as described in Update Paths to Version 6.2.2.x, on page 17.<br>ese release notes and complete any pre update tasks.                                                                                                    |
| Step 2           |                                 | e information, see the following topics:                                                                                                    |
|                  |                                 | tforms and Environments, on page 5                                                                                                    |
|                  |                                 | fore You Update: Important Notes, on page 17                                                                                                    |
| Step 3           | Downlo                          | ad the update from the Support site:                                                                                                    |
|                  |                                 | grade Firepower Management Center (MC750, MC1000, MC1500, MC2000, MC2500, MC3500, MC4000, C4500) and Firepower Management Center Virtual:                                                                                                    |
|                  | So                              | urcefire_3D_Defense_Center_S3_Patch-6.2.2.x-xxxx.sh.REL.tar                                                                                                    |
|                  | Note                            | Download the update directly from the Support site. If you transfer an update file by email, it may become corrupted. Also, keep in mind that many update file names look similar. Make sure you download the correct update.                                                                                                    |
| Step 4           | Upload                          | the update to the Firepower Management Center.                                                                                                    |
|                  |                                 | System > Updates. On the Product Updates tab, click Upload Update. Click Choose File to browse to the then click Upload.                                                                                                    |
|                  |                                 | o interface shows the type of update you uploaded, its version number, the date and time it was generated, and the update causes a reboot.                                                                                                    |
| Step 5           | Deploy                          | configuration changes to the devices you plan to update. Otherwise, eventual device updates may fail.                                                                                                    |
|                  | of packed<br>interrup<br>on how | bu deploy before updating the Firepower Management Center, resource demands may result in a small number<br>ets dropping without inspection. Additionally, deploying some configurations restarts the Snort process, which<br>ts traffic inspection. Whether traffic drops during this interruption or passes without further inspection depends<br>the device handles traffic. For more information, see Configurations that Restart the Snort Process When<br>et or Activated and Snort <sup>®</sup> Restart Traffic Behavior in the <i>Firepower Management Center Configuration Guide</i> . |
| Step 6           | (Optiona                        | al) Run a readiness check.                                                                                                    |
|                  |                                 | a Readiness Check through the Shell, on page 24 or Run a Readiness Check through the Firepower Management Web Interface, on page 25.                                                                                                    |
|                  | Caution                         | If you encounter issues with the readiness check that you cannot resolve, do not begin the update. Instead, contact Cisco TAC.                                                                                                    |
| Step 7           |                                 | at the appliances in your deployment are successfully communicating with the managing Firepower Management<br>and that there are no issues reported by the health monitor.                                                                                                    |
| Step 8           | Make su                         | re there are no essential tasks in progress.                                                                                                    |

Click the system status icon to view the Tasks tab in the Message Center. Tasks that are running when the update begins are stopped, become failed tasks, and cannot be resumed. You can manually delete failed status messages after the update completes.

**Step 9** Choose the update you uploaded earlier.

In the System > Updates page, click the install icon next to the update you are installing.

**Step 10** Install the update and monitor its progress.

Choose the Firepower Management Center and click Install. Confirm that you want to install the update and reboot.

You can begin monitoring the update's progress on the Tasks tab of the Message Center. However, after the Firepower Management Center completes its necessary pre update checks, you are logged out. When you log back in, the Upgrade Status page displays a progress bar and provides details about the script currently running.

- **Caution** If you encounter issues with the update (for example, if a manual refresh of the Update Status page shows no progress for several minutes, or if the page indicates that the update has failed), do *not* restart the update. Instead, contact Cisco TAC.
- **Step 11** After the update finishes, clear your browser cache and relaunch the browser. Otherwise, the user interface may exhibit unexpected behavior.
- **Step 12** Log into the Firepower Management Center.
- **Step 13** Verify update success.

Choose **Help** > **About** and confirm that the software version is listed correctly. Also note the versions of the intrusion rule update and Vulnerability Database (VDB); you will need this information later.

- **Step 14** Verify that the appliances in your deployment are successfully communicating with the managing Firepower Management Center and that there are no issues reported by the health monitor.
- **Step 15** Update intrusion rules and the Vulnerability Database (VDB).

If the intrusion rule update or the VDB available on the Support site is newer than the version currently running, install the newer version. For more information, see the Firepower Management Center Configuration Guide

When you install the intrusion rule update, you do not need to automatically reapply policies. You will manually deploy configuration changes, which also reapplies policies.

**Step 16** Deploy configuration changes to all managed devices.

In most cases, deploying for the first time after you update the Firepower Management Center restarts the Snort process, which interrupts traffic inspection. Whether traffic drops during this interruption or passes without further inspection depends on how the device handles traffic. For more information, see Snort<sup>®</sup> Restart Traffic Behavior in the *Firepower Management Center Configuration Guide*.

**Step 17** Update to the latest patch, if necessary.

You must update to the latest patch to take advantage of product enhancements and security fixes. If a later patch is available on the Support site, use the Firepower System Release Notes for that version to update the system.

**Step 18** If you updated Firepower Management Centers in a high availability pair, restart communication.

For more information, see Update Sequence for Firepower Management Centers in High Availability, on page 21.

# Update Firepower Threat Defense Devices Using the Firepower Management Center

Use this procedure to update Firepower Threat Defense devices using the Firepower Management Center. You can update multiple devices at once if they use the same update file. If you are using device high availability or clustering, make sure you understand the Update Sequence Guidelines, on page 20 before you begin.

For devices running or hosted on a non-Firepower operating system (for example, ASA OS or FXOS), you *must* update the operating system to the latest supported version. To update the ASA OS version, see Upgrade the ASA. To update the FXOS version, see Cisco FXOS Release Notes.

This update causes a reboot.

#### Â

**Caution** Do *not* manually reboot, shut down the system, or restart the update until you see the login prompt. The system may appear inactive during prechecks; this is expected. If you encounter issues with the update, contact Cisco TAC.

- **Step 1** Update to the minimum version as described in Update Paths to Version 6.2.2.x, on page 17.
- **Step 2** Read these release notes and complete any pre update tasks.

For more information, see the following topics:

- Platforms and Environments, on page 5
- Before You Update: Important Notes, on page 17
- **Step 3** Update Firepower Management Centers, on page 37.

We *strongly* recommend upgrading the Firepower Management Center to the same maintenance release or later as the version you upgrade the managed device to. As an example, we recommend a Firepower Management Center run at least Version 6.2.2.1 before you upgrade a managed device to Version 6.2.2.1.

**Step 4** Deploy configuration changes to the devices you plan to update. Otherwise, eventual device updates may fail.

In most cases, deploying for the first time after you update the Firepower Management Center restarts the Snort process, which interrupts traffic inspection. Whether traffic drops during this interruption or passes without further inspection depends on how the device handles traffic. For more information, see the Snort<sup>®</sup> Restart Traffic Behavior section in the *Firepower Management Center Configuration Guide*, Version 6.2.2.

**Step 5** For Firepower 4100 series and Firepower 9300 FXOS-based devices, update the operating system to FXOS Version 2.2(2), if you are not already using that version.

See the Cisco FXOS Release Notes for information on updating FXOS. To update FXOS on high availability pairs, update the operating system on the standby, switch failover, then update the new standby; see Update Sequence for High Availability Firepower Threat Defense Devices, on page 21.

Updating FXOS causes an expected disruption in traffic. Updating FXOS also reboots the chassis, which drops traffic or passes it uninspected in an intra-chassis cluster depending on whether the cluster uses an enabled hardware bypass module, and drops traffic in an inter-chassis cluster only if chassis reboots overlap before at least one module comes online.

Download the update from the Support site: Step 6 • ASA 5500-X Series with Firepower Threat Defense: Cisco FTD Patch-6.2.2.x-xxxx.sh.REL.tar Firepower Threat Defense Virtual (VMware, AWS, KVM, or Microsoft Azure): Cisco FTD Patch-6.2.2.x-xxxx.sh.REL.tar • Firepower 4100 series or Firepower 9300 security appliance with Firepower Threat Defense: Cisco FTD SSP Patch-6.2.2.x-xxxx.sh.REL.tar • Firepower 2100 series with Firepower Threat Defense: Cisco FTD SSP FP2K Patch-6.2.2.x-xxxx.sh.REL.tar Note Download the update directly from the Support site. If you transfer an update file by email, it may become corrupted. Also, keep in mind that many update file names look similar. Make sure you download the correct update. Step 7 Upload the update to the Firepower Management Center. Choose System > Updates. On the Product Updates tab, click Upload Update. Click Choose File to browse to the update, then click Upload. The web interface shows the type of update you uploaded, its version number, the date and time it was generated, and whether the update causes a reboot. Step 8 (Optional) Run a readiness check. See Run a Readiness Check through the Shell, on page 24 or Run a Readiness Check through the Firepower Management Center Web Interface, on page 25. If you encounter issues with the readiness check that you cannot resolve, do not begin the update. Instead, Caution contact Cisco TAC. Step 9 Verify that the appliances in your deployment are successfully communicating with the managing Firepower Management Center and that there are no issues reported by the health monitor. Step 10 Choose the update you uploaded earlier. In the **System** > **Updates** page, click the install icon next to the update you are installing. Step 11 Choose the devices where you want to install the update. The system does not allow you to choose an ineligible device. If you cannot choose the device you want to update, make sure you downloaded the correct file. Step 12 Install the update and monitor its progress. Click Install. Confirm that you want to install the update and reboot devices. Devices may reboot twice; this is expected. You can monitor the update's progress on the Tasks tab of the Message Center. Caution If you encounter issues with the update (for example, if messages on the Tasks tab of the Message Center show no progress for several minutes or indicate that the update has failed), do not restart the update. Instead, contact Cisco TAC. Step 13 Verify update success.

After the update process completes, choose **Devices** > **Device Management** and verify that the devices you updated have the correct software version.

- **Step 14** Verify that the appliances in your deployment are successfully communicating with the managing Firepower Management Center and that there are no issues reported by the health monitor.
- **Step 15** Deploy configuration changes to all managed devices.

When you deploy for the first time after updating a device, resource demands may result in a small number of packets dropping without inspection. The deploy does not otherwise interrupt traffic inspection unless, since the previous deploy, you have modified specific policy or device configurations that always restart the Snort process when you deploy them. If you have modified any of these configurations, traffic drops or passes without further inspection during the restart depending on how the device handles traffic. For more information, see the Configurations that Restart the Snort Process When Deployed or Activated and Snort<sup>®</sup> Restart Traffic Behavior sections in the *Firepower Management Center Configuration Guide*, Version 6.2.2.

**Step 16** Update to the latest patch, if necessary.

You must update to the latest patch to take advantage of product enhancements and security fixes. If a later patch is available on the Support site, use the Firepower System Release Notes for that version to update the system.

# Update ASA FirePOWER Modules Managed with ASDM

Use this procedure to update locally managed ASA FirePOWER modules using ASDM. Resolving issues may require that you **also** update ASA OS to the latest supported version.

This update causes a reboot.

|   | ∕_` |    |
|---|-----|----|
|   |     | Υ. |
| / | :   | \  |
|   |     |    |

**Caution** Do *not* manually reboot, shut down the system, or restart the update until you see the login prompt. The system may appear inactive during prechecks; this is expected. If you encounter issues with the update, contact Cisco TAC.

- **Step 1** Update to the minimum version as described in Update Paths to Version 6.2.0.x.
- **Step 2** Read these release notes and complete any pre update tasks.

For more information, see the following topics:

- Platforms and Environments, on page 5
- Before You Update: Important Notes, on page 17
- Step 3Update to the latest supported ASA OS.See the ASA/ASDM Release Notes, Cisco ASA Compatibility, and the Firepower Compatibility Guide.
- **Step 4** Download the update from the Support site:

#### Cisco\_Network\_Sensor\_Patch-6.2.2.x-xxxx.sh.REL.tar

**Note** Download the update directly from the Support site. If you transfer an update file by email, it may become corrupted. Also, keep in mind that many update file names look similar. Make sure you download the correct update.

**Step 5** Upload the update.

Choose **Configuration** > **ASA FirePOWER Configuration** > **Updates**. On the Product Updates tab, click **Upload Update**. Click **Choose File** to browse to the update, then click **Upload**.

**Step 6** Deploy configuration changes. Otherwise, the eventual update may fail.

Deploying may cause a short pause in traffic flow and processing, and may also cause a few packets to pass uninspected. For more information, see the Cisco ASA with FirePOWER Services Local Management Configuration Guide.

**Step 7** Make sure there are no essential tasks in progress.

Choose **Monitoring** > **ASA FirePOWER Monitoring** > **Task Status**. Tasks that are running when the update begins are stopped, become failed tasks, and cannot be resumed. You can manually delete failed status messages after the update completes.

**Step 8** Install the update and monitor its progress.

Choose **Configuration** > **ASA FirePOWER Configuration** > **Updates**. On the Product Updates tab, click the install icon next to the update. You can begin monitoring the update's progress in the task queue.

- **Caution** If you encounter issues with the update (for example, if a manual refresh of the task queue shows no progress for several minutes, or if the page indicates that the update has failed), do **not** restart the update. Instead, contact Cisco TAC.
- **Step 9** After the update finishes, reconnect ASDM to the ASA device as described in the ASA FirePOWER Module Quick Start Guide.
- **Step 10** Verify update success.

Choose **Configuration** > **ASA FirePOWER Configuration** > **System Information** and confirm that the software version is listed correctly. Also note the versions of the intrusion rule update and Vulnerability Database (VDB); you will need this information later.

**Step 11** Update intrusion rules and the Vulnerability Database (VDB).

If the intrusion rule update or the VDB available on the Support site is newer than the version currently running, install the newer version. For more information, see the Cisco ASA with FirePOWER Services Local Management Configuration Guide.

When you install the intrusion rule update, you do not need to automatically reapply policies. You will manually deploy configuration changes, which also reapplies policies.

**Step 12** Deploy configuration changes.

Deploying may cause a short pause in traffic flow and processing, and may also cause a few packets to pass uninspected. For more information, see the Cisco ASA with FirePOWER Services Local Management Configuration Guide.

# Update 7000 and 8000 Series Devices, NGIPSv, and ASA FirePOWER Modules Using the Firepower Management Center

Use this procedure to update 7000 and 8000 Series devices, NGIPSv, and ASA FirePOWER modules using the Firepower Management Center. You can update multiple devices at once if they use the same update file. If you are using device high availability, clustering, or stacking, make sure you understand the Update Sequence Guidelines, on page 20 before you begin.

For ASA FirePOWER, resolving issues may require that you *also* update ASA OS to the latest supported version.

This update causes a reboot.

|                  | $\triangle$      |                                                                                                    |
|------------------|------------------|----------------------------------------------------------------------------------------------------|
|                  | Caution          | Do <i>not</i> manually reboot, shut down the system, or restart the update until you see the login prompt. The system may appear inactive during prechecks; this is expected. If you encounter issues with the update, contact Cisco TAC.                                                                                                    |
| Step 1<br>Step 2 | -                | to the minimum version as described in Update Paths to Version 6.2.2.x, on page 17.<br>ese release notes and complete any pre update tasks.                                                                                                    |
|                  |                  | re information, see the following topics:                                                                                                    |
|                  |                  | atforms and Environments, on page 5                                                                                                    |
|                  |                  | fore You Update: Important Notes, on page 17                                                                                                    |
| Step 3           | Update           | Firepower Management Centers, on page 37.                                                                                                    |
|                  | version          | <i>ngly</i> recommend upgrading the Firepower Management Center to the same maintenance release or later as the you upgrade the managed device to. As an example, we recommend a Firepower Management Center run at ersion 6.2.2.1 before you upgrade a managed device to Version 6.2.2.1.                                                                                                    |
| Step 4           | Deploy           | configuration changes to the devices you plan to update. Otherwise, eventual device updates may fail.                                                                                                    |
|                  | which in depends | cases, deploying for the first time after you update the Firepower Management Center restarts the Snort process, nterrupts traffic inspection. Whether traffic drops during this interruption or passes without further inspection s on how the device handles traffic. For more information, see Snort <sup>®</sup> Restart Traffic Behavior in the <i>Firepower ement Center Configuration Guide</i> . |
| Step 5           | For AS.          | A with FirePOWER Services, update to the latest supported ASA OS.                                                                                                    |
|                  | See the          | ASA/ASDM Release Notes landing page, Cisco ASA Compatibility, and the Firepower Compatibility Guide.                                                                                                    |
| Step 6           | Downlo           | bad the update from the Support site:                                                                                                    |
|                  |                  | 00 and 8000 Series:                                                                                                    |
|                  | So               | urcefire_3D_Device_S3_Patch-6.2.2.x-xxxx.sh.REL.tar                                                                                                    |
|                  |                  | GIPSv:                                                                                                    |
|                  | So               | urcefire_3D_Device_Virtual64_VMware_Patch-6.2.2.x-xxxx.sh.REL.tar                                                                                                    |
|                  | • AS             | SA with FirePOWER Services:                                                                                                    |
|                  | Ci               | sco_Network_Sensor_Patch-6.2.2.x-xxxx.sh.REL.tar                                                                                                    |
|                  | Note             | Download the update directly from the Support site. If you transfer an update file by email, it may become corrupted. Also, keep in mind that many update file names look similar. Make sure you download the correct update.                                                                                                    |

**Step 7** (Optional) Run a readiness check.

See Run a Readiness Check through the Shell, on page 24 or Run a Readiness Check through the Firepower Management Center Web Interface, on page 25.

**Caution** If you encounter issues with the readiness check that you cannot resolve, do not begin the update. Instead, contact Cisco TAC.

- **Step 8** Verify that the appliances in your deployment are successfully communicating with the managing Firepower Management Center and that there are no issues reported by the health monitor.
- **Step 9** Choose the update you uploaded earlier.

In the System > Updates page, click the install icon next to the update you are installing.

**Step 10** Choose the devices where you want to install the update.

Many update file names look similar. The system does not allow you to choose an ineligible device. If you cannot choose the device you want to update, make sure you downloaded the correct file.

If you are updating stacked 8000 Series devices, choosing one member of the stack automatically chooses the other devices in the stack. You must update members of a stack together.

**Step 11** Install the update and monitor its progress.

Click **Install**. Confirm that you want to install the update and reboot devices. Devices may reboot twice; this is expected. You can monitor the update's progress on the Tasks tab of the Message Center.

- **Caution** If you encounter issues with the update (for example, if messages on the Tasks tab of the Message Center show no progress for several minutes or indicate that the update has failed), do not restart the update. Instead, contact Cisco TAC.
- Step 12 Verify update success.

After the update process completes, choose **Devices** > **Device Management** and verify that the devices you updated have the correct software version.

- **Step 13** Verify that the appliances in your deployment are successfully communicating with the managing Firepower Management Center and that there are no issues reported by the health monitor.
- **Step 14** Deploy configuration changes to all managed devices.

When you deploy for the first time after updating a device, resource demands may result in a small number of packets dropping without inspection. The deploy does not otherwise interrupt traffic inspection unless, since the previous deploy, you have modified specific policy or device configurations that always restart the Snort process when you deploy them. If you have modified any of these configurations, traffic drops or passes without further inspection during the restart depending on how the device handles traffic. For more information, see Configurations that Restart the Snort Process When Deployed or Activated and Snort<sup>®</sup> Restart Traffic Behavior in the *Firepower Management Center Configuration Guide*.

**Step 15** Update to the latest patch, if necessary.

You must update to the latest patch to take advantage of product enhancements and security fixes. If a later patch is available on the Support site, use the Firepower System Release Notes for that version to update the system.

# Update Firepower Threat Defense Devices with the Firepower Device Manager

Updating Firepower Threat Defense using this procedure also updates Firepower Device Manager.

**Step 1** Download the update from the Support site:

• ASA 5500-X Series with Firepower Threat Defense:

Cisco\_FTD\_Patch-6.2.2.x-xxxx.sh.REL.tar

• Firepower 2100 series with Firepower Threat Defense:

Cisco\_FTD\_SSP\_FP2K\_Patch-6.2.2.x-xxxx.sh.REL.tar

**Step 2** Follow the instructions for updating Firepower Threat Defense in the Cisco Firepower Threat Defense Configuration Guide for Firepower Device Manager.

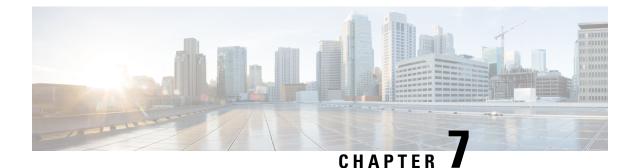

# **Uninstall Version 6.2.2.x**

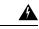

Warning

If you enabled security certifications compliance before the upgrade, you cannot uninstall Version 6.2.2.2. If you want to go back to an earlier patch, you must either restore from a pre-upgrade backup, or reimage to Version 6.2.2 and then upgrade to your target patch.

- Order of Uninstallation, on page 47
- Track the Uninstallation, on page 48
- Uninstall Firepower Threat Defense Devices in High Availability, on page 48
- Uninstall from Clustered Firepower Threat Defense Devices, on page 48
- Uninstall the Update from Clustered 7000 and 8000 Series Devices, on page 48
- Uninstall the Update from Stacked 7000 and 8000 Series Devices, on page 49
- Uninstall the Update from Devices Deployed Inline, on page 49
- Uninstall Firepower Management Centers in High Availability, on page 49
- After the Uninstall, on page 50
- Uninstall Firepower Threat Defense Devices and Firepower Threat Defense Virtual Devices Managed by Firepower Management Center, on page 50
- Uninstall ASA FirePOWER Modules Managed by a Firepower Management Center, on page 51
- Uninstall 7000 Series and 8000 Series Managed devices, on page 52
- Uninstall NGIPSv Devices, on page 52
- Uninstall Firepower Management Centers, on page 53
- Uninstall ASA FirePOWER Modules Managed By ASDM, on page 54
- Uninstall Firepower Threat Defense Devices Managed By Firepower Device Manager, on page 54

### **Order of Uninstallation**

Uninstall the update in the reverse order that you installed it. That is, first uninstall the update from managed devices, then from Firepower Management Centers.

You must uninstall updates locally. You *cannot* use a Firepower Management Center to uninstall the update from a managed device.

# **Track the Uninstallation**

To watch the uninstallation process, access the device through the shell and navigate to the /var/log/sf/<*uninstaller file name folder*> directory, then execute the tail –f main\_upgrade\_script.log shell command. Once the uninstallation process is complete, the system generates a upgrade completed message in the file main\_upgrade\_script.log.

### Uninstall Firepower Threat Defense Devices in High Availability

Firepower Threat Defense devices in high availability pairs must run the same Firepower version.

You cannot uninstall Firepower Threat Defense devices in high availability. Before you uninstall, you must break the high availability and uninstall each device independently, then reform the high availability pair.

### **Uninstall from Clustered Firepower Threat Defense Devices**

To avoid dropping traffic, uninstall from the slave units before uninstalling from the master unit of a cluster.

Note

If the uninstallation process on a clustered device fails, do not restart the uninstall or change configurations on its peer. Instead, contact Cisco TAC.

- **Step 1** Verify the Firepower Threat Defense devices within the cluster are healthy and operating normally. Determine which member of the cluster is the master and which member is the slave.
- **Step 2** Uninstall the update from each slave unit one at a time.

While the slave unit uninstalls, the other slave units and the master unit continue to process traffic.

**Step 3** On the master unit, uninstall the software.

While the master unit uninstalls, one of the slave units becomes the master and continues to process traffic.

**Step 4** Once the uninstall completes on the master unit, the termporary master unit returns to the slave state and reforms the cluster.

# Uninstall the Update from Clustered 7000 and 8000 Series Devices

Clustered devices, devices in high availability pairs and Firepower Management Centers in high availability pairs must run the same Firepower version. Although the uninstallation process triggers an automatic failover, appliances in mismatched pairs or clusters do not share configuration information, nor do they install or

uninstall updates as part of their synchronization. If you need to uninstall an update from redundant appliances, plan to perform the uninstallations in immediate succession.

**Note** If the uninstallation process on a clustered device fails, do not restart the uninstall or change configurations on its peer. Instead, contact Cisco TAC.

To ensure continuity of operations, uninstall the update from clustered devices one at a time.

**Step 1** Uninstall the update from the secondary appliance.

While the secondary appliance uninstalls, the active appliance continues to forward traffic to the Firepower Management Center.

**Step 2** Uninstall the update from the active appliance.

While the active appliance uninstalls, the secondary appliance temporarily becomes active and continues to forward traffic to the Firepower Management Center. Once the uninstall completes, the secondary appliances returns and the appliances reform the cluster.

**Step 3** Once the uninstall completes on the secondary unit, the termporary primary unit returns to the secondary state and reforms the cluster.

### Uninstall the Update from Stacked 7000 and 8000 Series Devices

All devices in a stack must run the same Firepower version. Uninstalling the update from any of the stacked devices causes the devices in that stack to enter a limited, mixed-version state.

To minimize impact on your deployment, we recommend you uninstall an update from stacked devices simultaneously. The stack resumes normal operation when the uninstallation completes on all devices in the stack.

### Uninstall the Update from Devices Deployed Inline

Managed devices do not perform traffic inspection, switching, routing, or related functions while the update is being uninstalled. Depending on how your devices are configured and deployed, the uninstallation process may also affect traffic flow and link state. See Pre-Update Configuration and Event Backups, on page 25 for more information.

# **Uninstall Firepower Management Centers in High Availability**

Firepower Management Centers in high availability pairs must run the same Firepower version. Although the uninstallation process triggers an automatic failover, appliances in mismatched pairs or clusters do not share configuration information, nor do they install or uninstall updates as part of their synchronization. If you need to uninstall an update from redundant appliances, plan to perform the uninstallations in immediate succession.

| Note                           | If the uninstallation process on Firepower Management Centers in a high availability pair fails, do not restart<br>the uninstall or change configurations on its peer. Instead, contact Cisco TAC. |
|--------------------------------|----------------------------------------------------------------------------------------------------|
|                                | To ensure continuity of operations, uninstall the update from paired Firepower Management Centers one at a time.                                                                                   |
| Pause hi<br>Centers            | gh availability synchronization, as described in Pausing Communication Between Paired Firepower Management                                                                                         |
| Uninstal                       | Il the update from the standby Firepower Management Center first.                                                                                                    |
|                                |                                                                                                    |
| The unit                       | nstallation completes.                                                                                                    |
|                                | nstallation completes.<br>Il the update from the active Firepower Management Center.                                                                                                    |
| Uninstal                       |                                                                                                    |
| Uninstal<br>The unii<br>Resume | Il the update from the active Firepower Management Center.                                                                                                    |

# After the Uninstall

After you uninstall the update, there are several steps you should take to ensure that your deployment is performing properly, such as verifying that the uninstall succeeded and that all appliances in your deployment are communicating successfully.

# Uninstall Firepower Threat Defense Devices and Firepower Threat Defense Virtual Devices Managed by Firepower Management Center

Uninstalling the update reboots the device. Depending on how your devices are configured and deployed, the update process may also affect traffic flow. For more information, see Pre-Update Configuration and Event Backups, on page 25.

- **Step 1** Read and understand Order of Uninstallation, on page 47.
- **Step 2** Log into the device as **admin**, via SSH or through the virtual console.
- **Step 3** Initiate connection between Firepower 2100 Series, Firepower 4100 Series, and Firepower 9300 Security Appliances and the console before you uninstall.

- a) For Firepower 2100 Series devices, type connect ftd .
- b) For Firepower 4100 Series devices and Firepower 9300 Security Appliances, type **connect module <slot number> console** and then **connect ftd**.
- **Step 4** At the CLI prompt, type **expert** to access the bash shell.
- **Step 5** At the bash shell prompt, type **sudo su -**.
- **Step 6** Type the admin password to continue the process with root privileges.
- Step 7 At the prompt, enter the following on a single line: install\_update.pl
  --detach/var/sf/updates/filename\_Patch\_Uninstaller-<version>-<build>.REL.tar
  The uninstallation process begins.

Note If you encounter issues with the uninstallation, do not restart the uninstallation. Instead, contact Cisco TAC.

- **Step 8** After the uninstallation is complete, the device reboots.
- **Step 9** Log into the managing Firepower Management Center and select **Devices > Device Management**. Confirm that the device where you uninstalled the update has the correct software version.
- **Step 10** Verify that the appliances in your deployment are successfully communicating with the Firepower Management Center and that there are no issues reported by the health monitor.

# Uninstall ASA FirePOWER Modules Managed by a Firepower Management Center

Uninstalling the update reboots the device. Depending on how your devices are configured and deployed, the update process may also affect traffic flow. For more information, see Pre-Update Configuration and Event Backups, on page 25.

| Step 1                                                                                                    | Read and understand Order of Uninstallation, on page 47.                      |                                                                                                    |  |  |
|----------------------------------------------------------------------------------------------------|-------------------------------------------------------------------------------|----------------------------------------------------------------------------------------------------|--|--|
| Step 2                                                                                                    | Log into the device as <b>admin</b> , via SSH or through the virtual console. |                                                                                                    |  |  |
| Step 3                                                                                                    | At the                                                                        | At the CLI prompt, type session sfr console.                                                                    |  |  |
| Step 4                                                                                                    | At the CLI prompt, type <b>expert</b> to access the bash shell.               |                                                                                                    |  |  |
| Step 5                                                                                                    | At the bash shell prompt, type sudo su                                        |                                                                                                    |  |  |
| Step 6                                                                                                    | Type the admin password to continue the process with root privileges.         |                                                                                                    |  |  |
| Step 7       At the prompt, enter the following on a single line: install_update.pl        detach/var/sf/updates/filename Patch Uninstaller- <version>-<build></build></version> |                                                                               |                                                                                                    |  |  |
|                                                                                                    | The uninstallation process begins.                                            |                                                                                                    |  |  |
|                                                                                                    | Note                                                                          | If you encounter issues with the uninstallation, do not restart the uninstallation. Instead, contact Cisco TAC. |  |  |
|                                                                                                    |                                                                               |                                                                                                    |  |  |

- **Step 8** After the uninstallation is complete, the device reboots.
- **Step 9** Log into the managing Firepower Management Center and select **Devices > Device Management**. Confirm that the device where you uninstalled the update has the correct software version.

**Step 10** Verify that the appliances in your deployment are successfully communicating with the Firepower Management Center and that there are no issues reported by the health monitor.

### **Uninstall 7000 Series and 8000 Series Managed devices**

Uninstalling the update reboots the device. Depending on how your devices are configured and deployed, the update process may also affect traffic flow. For more information, see Pre-Update Configuration and Event Backups, on page 25.

- **Step 1** Read and understand Order of Uninstallation, on page 47.
- **Step 2** Log into the device as **admin**, via SSH or through the virtual console.
- **Step 3** At the CLI prompt, type **expert** to access the bash shell.
- Step 4 At the bash shell prompt, type sudo su -.
- **Step 5** Type the admin password to continue the process with root privileges.
- Step 6 At the prompt, enter the following on a single line: install\_update.pl
  --detach/var/sf/updates/filename\_Patch\_Uninstaller-<version>-<build>.REL.tar
  The uninstallation process begins.
  - **Note** If you encounter issues with the uninstallation, do not restart the uninstallation. Instead, contact Cisco TAC.
- **Step 7** After the uninstallation is complete, the device reboots.
- **Step 8** Log into the managing Firepower Management Center and select **Devices** > **Device Management**. Confirm that the device where you uninstalled the update has the correct software version.
- **Step 9** Verify that the appliances in your deployment are successfully communicating with the Firepower Management Center and that there are no issues reported by the health monitor.

### **Uninstall NGIPSv Devices**

Uninstalling the update reboots the device. Depending on how your devices are configured and deployed, the update process may also affect traffic flow. For more information, see Pre-Update Configuration and Event Backups, on page 25.

- **Step 1** Read and understand Order of Uninstallation, on page 47.
- **Step 2** Log into the device as **admin**, via SSH or through the virtual console.
- **Step 3** At the CLI prompt, type **expert** to access the bash shell.
- **Step 4** At the bash shell prompt, type **sudo su** -.
- **Step 5** Type the admin password to continue the process with root privileges.
- Step 6 At the prompt, enter the following on a single line: install\_update.pl
  --detach/var/sf/updates/filename\_Patch\_Uninstaller-<version>-<build>.REL.tar
  The uninstallation process begins.

**Note** If you encounter issues with the uninstallation, do not restart the uninstallation. Instead, contact Cisco TAC.

- **Step 7** After the uninstallation is complete, the device reboots.
- **Step 8** Log into the managing Firepower Management Center and select **Devices** > **Device Management**. Confirm that the device where you uninstalled the update has the correct software version.
- **Step 9** Verify that the appliances in your deployment are successfully communicating with the Firepower Management Center and that there are no issues reported by the health monitor.

### Uninstall Firepower Management Centers

Uninstalling the update results in a device running the previous version. For information on uninstalling a previous version, see to the Firepower System Release Notes for that version.

- **Step 1** Read and understand Order of Uninstallation, on page 47.
- **Step 2** On the managing Firepower Management Center, make sure that the appliances in your deployment are successfully communicating with the Firepower Management Center and that there are no issues reported by the health monitor.
- **Step 3** On the managed device, click the system status icon and view the Tasks tab in the Message Center to make sure there are no tasks in progress.

Tasks that are running when the uninstallation begins are stopped, become failed tasks, and cannot be resumed; you must manually delete them from the Tasks tab after the uninstallation completes.

#### Step 4 Choose System > Updates.

**Step 5** Click the install icon next to the uninstaller that matches the update you want to remove, then confirm that you want to uninstall the update and reboot the device.

You can monitor the uninstallation progress in the Tasks tab of the Message Center.

- **Note** Do *not* use the UI to perform any other tasks until the uninstallation is complete and the device reboots. Before the uninstallation completes, the web interface may become unavailable and the device may log you out. This is expected behavior; log in again to view the Tasks tab. If the uninstallation is still running, do *not* use the web interface until the uninstallation is complete. If you encounter issues with the uninstallation (for example, if the Tasks tab indicates that the update has failed or if the Tasks tab shows no progress for several minutes), do *not* restart the uninstallation. Instead, contact Cisco TAC.
- **Step 6** After the uninstallation is complete, the appliance reboots.
- **Step 7** Clear your browser cache and force a reload of the browser. Otherwise, the user interface may exhibit unexpected behavior.
- **Step 8** Log in to the device.
- **Step 9** Choose **Help** > **About** and confirm that the correct software version is listed.
- **Step 10** On the managing Firepower Management Center, verify that the appliances in your deployment successfully communicate with the Firepower Management Center and that there are no issues reported by the health monitor.

# **Uninstall ASA FirePOWER Modules Managed By ASDM**

Uninstalling the update results in a device running the previous version. For information on uninstalling a previous version, see to the Firepower System Release Notes for that version.

Uninstalling the update reboots the device. Depending on how your devices are configured and deployed, the update process may also affect traffic flow. For more information, see Pre-Update Configuration and Event Backups, on page 25.

- **Step 1** Read and understand Order of Uninstallation, on page 47.
- **Step 2** Log into the device as **admin**, through SSH or the virtual console.
- **Step 3** At the CLI prompt, type **expert** to access the bash shell.
- **Step 4** At the bash shell prompt, type **sudo su** -.
- **Step 5** Type the admin password to continue the process with root privileges.
- Step 6 At the prompt, enter the following on a single line: install\_update.pl
  --detach/var/sf/updates/filename\_Patch\_Uninstaller-<version>-<build>.REL.tar
  The uninstallation process begins.

**Note** If you encounter issues with the uninstallation, do not restart the uninstallation. Instead, contact Cisco TAC.

- **Step 7** After the uninstallation finishes, the device reboots.
- **Step 8** Verify that the appliances in your deployment are successfully communicating with the Firepower Management Center and that there are no issues reported by the health monitor.

# Uninstall Firepower Threat Defense Devices Managed By Firepower Device Manager

You cannot uninstall Firepower Threat Defense devices managed by Firepower Device Manager. You must reimage the appliance. See the Firepower Threat Defense Command Reference Guide for more information.

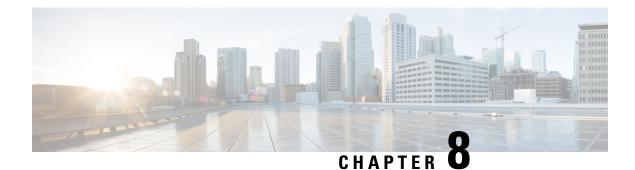

# **Freshly Install Version 6.2.2**

If you are unable to upgrade a Firepower appliance, or are disinclined to follow the required upgrade path, you can freshly install major Firepower releases. To run a particular patch, install Version 6.2.2, then upgrade.

For more information, see:

- Deciding to Freshly Install, on page 55
- Guidelines and Limitations for Fresh Installs, on page 56
- Unregistering Smart Licenses, on page 57
- Installation Instructions, on page 58

### **Deciding to Freshly Install**

Use this table to identify scenarios where you need to freshly install. In all of these scenarios—including switching device management between local and remote—*you will lose device configurations*.

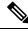

Note

*Always* address licensing concerns before you reimage or switch management of a Firepower appliance. If you are using Cisco Smart Licensing, you may need to manually unregister from the Cisco Smart Software Manager to avoid accruing orphan entitlements.

#### Table 13: Scenarios: Do You Need a Fresh Install?

| Scenario                                                                           | Solution                                                                                                    | Licensing                                                                                                    |
|------------------------------------------------------------------------------------|----------------------------------------------------------------------------------------------------|----------------------------------------------------------------------------------------------------|
| Upgrade FMC-managed<br>devices from an older<br>Firepower version (5.x,<br>6.0.x). | The upgrade path from older versions includes<br>intermediate versions. Especially in larger deployments<br>where you must alternate FMC and device upgrade, this<br>multi-step process can be time consuming. | Removing devices from the FMC<br>unregisters them. Reassign licenses after<br>you re-add the devices.        |
|                                                                                    | To save time, you can reimage older devices instead of upgrading:                                                                                                    |                                                                                                    |
|                                                                                    | <b>1.</b> Remove the devices from the FMC.                                                                                                    |                                                                                                    |
|                                                                                    | 2. Upgrade the FMC only $(5.x \rightarrow 6.0 \rightarrow 6.0.1 \rightarrow 6.1 \rightarrow 6.2 \rightarrow 6.2.2)$ .                                                                                          |                                                                                                    |
|                                                                                    | <b>3.</b> Reimage the devices.                                                                                                    |                                                                                                    |
|                                                                                    | 4. Re-add the devices to the FMC.                                                                                                    |                                                                                                    |
| Change FTD management<br>from FDM to FMC (local to<br>remote).                     | Use the <b>configure manager</b> CLI command; see Command<br>Reference for Firepower Threat Defense.                                                                                                    | Unregister the device before you switch<br>management. Reassign its license after you<br>add it to the FMC.  |
| Change FTD management<br>from FMC to FDM (remote                                   | Use the <b>configure manager</b> CLI command; see Command<br>Reference for Firepower Threat Defense.                                                                                                    | Remove the device from the FMC to unregister it. Reregister using FDM.                                       |
| to local).                                                                         | <b>Exception:</b> The device is running or was upgraded from Version 6.0.1. In this case, fresh install.                                                                                                    |                                                                                                    |
| Change ASA FirePOWER<br>management between<br>ASDM and FMC.                        | Start using the other management method.                                                                                                    | Contact Sales for new Classic licenses.<br>ASA FirePOWER licenses are associated<br>with a specific manager. |
| Replace ASA<br>FirePOWERwith FTD on<br>the <i>same</i> physical device.            | Fresh install.                                                                                                    | Convert Classic to Smart licenses; see the<br>Firepower Management Center<br>Configuration Guide.            |
| Replace NGIPSv with FTDv.                                                          | Fresh install.                                                                                                    | Contact Sales for new Smart licenses.                                                                        |

# **Guidelines and Limitations for Fresh Installs**

#### **Back Up Event and Configuration Data**

Freshly installing returns all settings to factory defaults, including the system password (Admin123). Before you begin, we *strongly* recommend backing up event and configuration data to an external location.

Note, however, if you are freshly installing so that you don't have to upgrade, you cannot use a backup to import your old configurations. You can restore a backup only from an appliance of the same model *and Firepower version*.

#### **Remove Devices from the Firepower Management Center**

Always remove devices from remote management before you reimage. If you are:

- Reimaging the FMC, remove all its devices from management.
- Reimaging a single device or switching from remote to local management, remove that one device.

#### Address Licensing Concerns

Before you reimage *any* Firepower appliance, address licensing concerns. You may need to unregister from the Cisco Smart Software Manager, or you may need to contact Sales for new licenses. See Deciding to Freshly Install to determine what you need to do, depending on your scenario.

For more information on licensing, see:

- Cisco Firepower System Feature Licenses Guide
- Frequently Asked Questions (FAQ) about Firepower Licensing
- The licensing chapter in your Configuration Guide.

### **Unregistering Smart Licenses**

Firepower Threat Defense devices, whether locally (Firepower Device Manager) or remotely (Firepower Management Center) managed, use Cisco Smart Licensing. To use licensed features, you must register with Cisco Smart Software Manager (CSSM). Before you reimage or switch management, you must manually unregister to avoid accruing orphan entitlements.

Unregistering removes an appliance from your virtual account, and also releases associated licenses so they can be can be reassigned. When you unregister an appliance, it enters Enforcement mode. Its current configuration and policies continue to work as-is, but you cannot make or deploy any changes.

Unregister from CSSM before you:

- Reimage a Firepower Management Center that manages FTD devices.
- Reimage a Firepower Threat Defense device that is locally managed by FDM.
- Switch a Firepower Threat Defense device from FDM to FMC management.

Do not unregister from CSSM when you:

- Reimage a Firepower Threat Defense device that is managed by an FMC.
- Switch a Firepower Threat Defense device from FMC to FDM management.

In these two cases, removing the device from the FMC automatically unregisters the device. You do not have to unregister manually as long as you remove the device from the FMC.

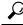

Tip Classic licenses for NGIPS devices are associated with a specific manager (ASDM/FMC), and are not controlled using CSSM. If you are switching management of a Classic device, or if you are migrating from an NGIPS deployment to an FTD deployment, contact Sales.

#### **Unregister a Firepower Management Center**

Unregister a Firepower Management Center from the Cisco Smart Software Manager before you reimage the FMC. This also unregisters any managed Firepower Threat Defense devices.

If the FMC is configured for high availability, licensing changes are automatically synchronized. You do not need to unregister the other FMC.

- **Step 1** Log into the Firepower Management Center.
- **Step 2** Choose System > Licenses > Smart Licenses.
- **Step 3** Next to Smart License Status, click the stop sign (**I**).
- **Step 4** Read the warning and confirm that you want to unregister.

#### Unregister an FTD Device Using FDM

Unregister locally managed Firepower Threat Defense devices from the Cisco Smart Software Manager before you either reimage or switch to remote (FMC) management.

- **Step 1** Log into the Firepower Device Manager.
- **Step 2** Click **Device**, then click **View Configuration** in the Smart License summary.
- **Step 3** Select **Unregister Device** from the gear drop-down list.
- **Step 4** Read the warning and confirm that you want to unregister.

# Installation Instructions

The release notes do not contain installation instructions. Instead, see one of the following documents. Installation packages are available on the Cisco Support & Download site.

| FMC Platform                       | Guide                                                                                                    |
|------------------------------------|----------------------------------------------------------------------------------------------------|
| FMC 750, 1500, 2000, 3500,<br>4000 | Cisco Firepower Management Center Getting Started Guide for Models 750, 1500, 2000, 3500, and 4000 — Restoring a Firepower Management Center to Factory Defaults |
| FMC 1000, 2500, 4500               | Cisco Firepower Management Center Getting Started Guide for Models 1000,<br>2500, and 4500 — Restoring a Firepower Management Center to Factory<br>Defaults      |
| FMCv: VMware                       | Cisco Firepower Management Center Virtual for VMware Deployment Quick<br>Start Guide                                                                             |

Table 14: Firepower Management Center Installation Instructions

| FMC Platform | Guide                                                                             |
|--------------|-----------------------------------------------------------------------------------|
| FMCv: KVM    | Cisco Firepower Management Center Virtual for KVM Deployment Quick<br>Start Guide |
| FMCv: AWS    | Cisco Firepower Management Center Virtual for the AWS Cloud Quick Start<br>Guide  |

#### Table 15: Firepower Threat Defense Installation Instructions

| FTD Platform                | Guide                                                                                                    |
|-----------------------------|----------------------------------------------------------------------------------------------------|
| Firepower 2100 series       | Reimage the Cisco ASA or Firepower Threat Defense Device                                                         |
|                             | and                                                                                                    |
|                             | Cisco FXOS Troubleshooting Guide for the Firepower 2100 Series Running<br>Firepower Threat Defense               |
| Firepower 4100/9300 chassis | Cisco Firepower 4100/9300 FXOS Configuration Guides — Image<br>Management chapters                               |
| ASA 5500-X series           | Reimage the Cisco ASA or Firepower Threat Defense Device                                                         |
| FTDv: VMware, with FMC      | Cisco Firepower Threat Defense Virtual for VMware Deployment Quick<br>Start Guide                                |
| FTDv: VMware, with FDM      | Cisco Firepower Threat Defense Virtual Using Firepower Device Manager<br>for VMware Deployment Quick Start Guide |
| FTDv: KVM                   | Cisco Firepower Threat Defense Virtual for KVM Deployment Quick Start<br>Guide                                   |
| FTDv: AWS                   | Cisco Firepower Threat Defense Virtual Quick Start Guide for the AWS<br>Cloud                                    |
| FTDv: Azure                 | Cisco Firepower Threat Defense Virtual for the Microsoft Azure Cloud Quick<br>Start Guide                        |

#### Table 16: Firepower 7000/8000 Series, NGIPSv, and ASA FirePOWER Installation Instructions

| NGIPS Platform        | Guide                                                                                         |
|-----------------------|-----------------------------------------------------------------------------------------------|
| Firepower 7000 series | Cisco Firepower 7000 Series Getting Started Guide — Restoring a Device<br>to Factory Defaults |
| Firepower 8000 series | Cisco Firepower 8000 Series Getting Started Guide — Restoring a Device<br>to Factory Defaults |
| NGIPSv                | Cisco Firepower NGIPSv Quick Start Guide for VMware                                           |

| NGIPS Platform | Guide                                                                                                  |
|----------------|----------------------------------------------------------------------------------------------------|
| ASA FirePOWER  | Reimage the Cisco ASA or Firepower Threat Defense Device                                               |
|                | and                                                                                                    |
|                | ASDM Book 2: Cisco ASA Series Firewall ASDM Configuration Guide —<br>Managing the ASA FirePOWER Module |

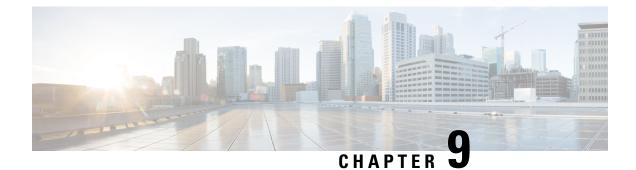

# **Known Issues**

For known issues, see:

• Version 6.2.2.x Known Issues, on page 61

# Version 6.2.2.x Known Issues

If you have a support contract, you can use the Cisco Bug Search Tool to obtain an up-to-date list of open bugs for Firepower products. You can constrain your search to bugs affecting specific Firepower platforms and versions, and also search by bug ID, or for specific keywords.

Known Issues in Version 6.2.2.x provides a list of open bugs in Version 6.2.2.x.

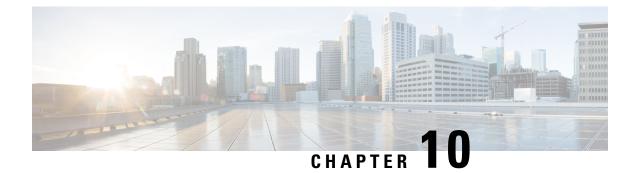

# **Resolved Issues**

Bugs listed for a patch were verified as resolved when that patch was initially released.

- Resolved Issues in New Upgrade Packages, on page 63
- Version 6.2.2.5 Resolved Issues, on page 64
- Version 6.2.2.4 Resolved Issues, on page 66
- Version 6.2.2.3 Resolved Issues, on page 69
- Version 6.2.2.2 Resolved Issues, on page 73
- Version 6.2.2.1 Resolved Issues, on page 79

# **Resolved Issues in New Upgrade Packages**

Sometimes Cisco releases updated builds. Only the latest build for each platform is available on the Cisco Support & Download site. You should always use the latest build. If you downloaded an earlier build, do not use it.

You cannot upgrade from one build to another for the same Firepower version. If a new build would fix your issue, determine if an upgrade or hotfix would work instead. If not, you must uninstall and then reinstall.

Find your platform in the following table to determine if a new Version 6.2.2.x build is available.

| Version | Updated Build | Released   | Platforms                 | Resolves                                                                                         |
|---------|---------------|------------|---------------------------|--------------------------------------------------------------------------------------------------|
| 6.2.2.4 | 43            | 2018-09-21 | FTD/FTDv                  | Resolved multiple issues for FTD paltforms.                                                      |
|         | 34            | 2018-07-09 | FMC/FMCv<br>NGIPS devices | CSCvk17382: Snort exiting<br>unexpectedly while processing rule<br>evaluation.                   |
| 6.2.2.3 | 69            | 2018-06-19 | All                       | CSCvj25386: Missing default Identity<br>realm EOs causing upgrade failure                        |
| 6.2.2.1 | 80            | 2017-12-05 | Firepower 2100 series     | CSCvg93011: FTD logical device name<br>mismatch on FPR2100 causes upgrade<br>and HA sync failure |

Table 17: Version 6.2.2.x Patches with Updated Builds

# **Version 6.2.2.5 Resolved Issues**

If you have a support contract, you can use the Cisco Bug Search Tool to obtain an up-to-date list of resolved bugs for Firepower products.

- Firepower Management Center
- Firepower Management Center Virtual
- ASA FirePOWER Modules

| Caveat ID Number | Description                                                                                         |
|------------------|----------------------------------------------------------------------------------------------------|
| CSCvd12834       | FP Audit Logs do not log passed and failed SSH authentication attempts                              |
| CSCvd28906       | ASA traceback at first boot in 5506 due to unable to allocate enough LCMB memory                    |
| CSCve53415       | ASA traceback in DATAPATH thread while running captures                                             |
| CSCvf54682       | sudo : CVE-2017-1000368 : Sudo Parsed tty Information Privilege Escalation<br>Vulnerability         |
| CSCvf96773       | Standby ASA has high CPU usage due to extremely large PAT pool range                                |
| CSCvg01119       | IPV4: Implementing buffered reliability mechanism for routing updates                               |
| CSCvg45261       | Firepower 2100 high availability pair upgrade failed from 6.2.1-341 to 6.2.3-5305                   |
| CSCvg76652       | Default DLY value of port-channel sub interface mismatch                                            |
| CSCvg96103       | Including a very large HTML page for the Block response causes all Decrypted sites to fail to load. |
| CSCvh01213       | An ASA may Traceback and reload when processing traffic                                             |
| CSCvh16252       | ASA may traceback and reload in Thread Name: fover_rep during conn replication                      |
| CSCvh62705       | Firepower 2110 ASA : Shared management across context unable to reach to GW                         |
| CSCvh91399       | upgrade of ASA5500 series firewalls results in boot loop (not able to get past<br>ROMMON)           |
| CSCvh98781       | ASA/FTD Deployment ERROR 'Management interface is not allowed as Data is in use by this instance'   |
| CSCvi03103       | BGP ASN cause policy deployment failures.                                                           |
| CSCvi06120       | vpn-idle-timeout is not triggered after switching to rebooted failover pair                         |
| CSCvi07974       | FTD: Layer 2 packets (ex: BPDUs) are dropped during snort restarts (Inline/Passive Interfaces Only) |
| CSCvi34164       | ASA does not send 104001 and 104002 messages to TCP/UDP syslog                                      |
| CSCvi59968       | Firepower 2100 Incorrect reply for SNMP get request 1.3.6.1.2.1.1.2.0                               |

I

| Caveat ID Number | Description                                                                                          |
|------------------|----------------------------------------------------------------------------------------------------|
| CSCvi84315       | Unexpected failures on Firepower 2100 Series devices                                                 |
| CSCvi95544       | ASA not matching IPv6 traffic correctly in access control license with "any" keyword configured      |
| CSCvi96442       | Slave unit drops UDP/500 and IPSec packets for S2S instead of redirecting to Master                  |
| CSCvi97729       | To-the-box traffic being routing out a data interface when failover is transitioning on a New Active |
| CSCvj07038       | Firepower devices need to trust Threat Grid certificate                                              |
| CSCvj15572       | Flow-offload rewrite rules not updated when MAC address of interface changes                         |
| CSCvj37924       | CWE-20: Improper Input Validation                                                                    |
| CSCvj42450       | ASA traceback in Thread Name: DATAPATH-14-17303                                                      |
| CSCvj43591       | Firepower 2110 with ASA DHCP does not work properly                                                  |
| CSCvj49452       | sftunnel using weak SSL/TLS versions and ciphers                                                     |
| CSCvj58342       | Multicast dropped after deleting a security context                                                  |
| CSCvj72309       | FTD does not send Marker for End-of-RIB after a BGP Graceful Restart                                 |
| CSCvj75793       | 2100/4100/9300: stopping/pausing capture from Management Center doesn't lower the CPU usage          |
| CSCvj81287       | Firepower Threat Defense rejecting syslog server TLS-X509 certificate due to EKU invalid purpose     |
| CSCvj83316       | Snort process exits while clearing XFF data.                                                         |
| CSCvj89470       | Cisco Adaptive Security Appliance Direct Memory Access Denial of Service<br>Vulnerability            |
| CSCvj91858       | Cisco Adaptive Security Appliance Access Control List Bypass Vulnerability                           |
| CSCvj92040       | TLS client offers some ciphersuites in CC mode that are not allowed by CC                            |
| CSCvj93913       | SSL Inspection TLS 1.3 downgrade needs to modify client/server random values to be RFC compliant     |
| CSCvk02250       | "show memory binsize" and "show memory top-usage" do not show correct information<br>(Complete fix)  |
| CSCvk04592       | Flows get stuck in lina conn table in half-closed state                                              |
| CSCvk06160       | SFDC repeatedly exits while Initializing OS Vuln Map                                                 |
| CSCvk18330       | Active FTP Data transfers fail with FTP inspection and NAT                                           |

| with other  |
|-------------|
| PN traffic  |
|             |
|             |
| ble from    |
| collecting  |
| ddress not  |
| 's report   |
| tes not     |
|             |
|             |
| Inerability |
|             |
|             |
|             |
| .1          |

# **Version 6.2.2.4 Resolved Issues**

If you have a support contract, you can use the Cisco Bug Search Tool to obtain an up-to-date list of resolved bugs for Firepower products. These queries are for Version 6.2.2.4:

- Firepower Management Center
- Firepower Management Center Virtual
- ASA FirePOWER

Table 18: Version 6.2.2.4 Resolved Issues

| Bug ID     | Description                                      |
|------------|--------------------------------------------------|
| CSCuv68725 | ASA unable to remove ACE with log disable option |

| Bug ID     | Description                                                                                        |
|------------|----------------------------------------------------------------------------------------------------|
| CSCvc20141 | Cisco Firepower System Software Server Message Block File Policy Bypass<br>Vulnerability           |
| CSCvc92934 | When SSL decryption is enabled, URL constraints in access control policy are not applied correctly |
| CSCvd13182 | AVT : Missing X-Content-Type-Options in ASA 9.5.2                                                  |
| CSCvd44525 | ASA <b>show tech</b> some commands twice, show running-config/ak47 detailed/startup-config errors  |
| CSCvd72158 | Evaluation of sfims for NTP March 2017                                                             |
| CSCvd86594 | Need ability to enable PPTP inspection                                                             |
| CSCve87945 | Cannot install new https certificate                                                               |
| CSCve94917 | Stale VPN Context issue seen in 9.1 code despite fix for CSCvb29688                                |
| CSCvf18160 | ASA traceback on failover sync with WebVPN and shared storage-url config                           |
| CSCvf39539 | Netflow Returns Large Values for Bytes Sent/Received and IP address switch                         |
| CSCvf40179 | ERROR: Unable to create crypto map: limit reached, when adding entry                               |
| CSCvf82832 | ASA : ICMPv6 syslog messages after upgrade to 962.                                                 |
| CSCvf92262 | ASA Webvpn HTTP Strict-Transport-Security Header missing despite fix of CSCvc82150                 |
| CSCvf97979 | NAT policy deployment failed during generating delta config after changing security zone in rule.  |
| CSCvg05442 | ASA traceback due to deadlock between DATAPATH and webvpn processes                                |
| CSCvg20782 | Identified Vulnerabilities associated with the CVEs from Oracle MySQL Patch Updates                |
| CSCvg37391 | Migrated access control policy deploy fails since it has FQDN objects                              |
| CSCvg89215 | ASA crashed with Thread name DATAPATH-1-27929 in 3 node Firepower 9300<br>Distributed Cluster      |
| CSCvh14743 | IKEv2 MOBIKE session with Strongswan/3rd party client fails due to DPD with NAT detection payload. |
| CSCvh20742 | Cisco Adaptive Security Appliance Clientless SSL VPN Cross-Site Scripting<br>Vulnerability         |
| CSCvh22181 | Failures loading websites, such as mail sites, using TLS 1.3 with SSL inspection enabled           |
| CSCvh30261 | ASA watchdog traceback during context modification/configuration sync                              |

| Bug ID     | Description                                                                                          |
|------------|----------------------------------------------------------------------------------------------------|
| CSCvh47057 | ASA - ICMP flow drops with no-adjacency on interface configured in zone when inspection enabled      |
| CSCvh55035 | Firepower Threat Defense device unable to stablish ERSPAN with Nexus 9000                            |
| CSCvh62164 | Firepower 9300 standby stuck in Bulk-Sync state with high CPS traffics on active                     |
| CSCvh63903 | Failover of IPv6 addresses on 8000 series pair devices may not succeed                               |
| CSCvh75577 | Firepower Management Center displays no data for CPU usage even when enabled and deployed in 6.2.2.1 |
| CSCvh81142 | Snort Core Generated while running 6.2.3                                                             |
| CSCvh81474 | Need to catch malformed JSON to allow rendering of Deploy button and notifications                   |
| CSCvh95807 | SSL FLow Errors reported when accessing ECDSA signed websites                                        |
| CSCvh99159 | RADIUS authentication/authorization fails for ASDM                                                   |
| CSCvh99414 | NFE failure causes Snort to constantly restart                                                       |
| CSCvi01312 | webvpn: multiple rendering issues on Confluence and Jira applications                                |
| CSCvi03546 | User-IP mapping not updated on managed device due to error in updating current map                   |
| CSCvi08450 | CWS redirection on ASA doesn't treat SSL Client Hello retransmission properly in specific condition  |
| CSCvi16264 | ASA traceback and reload due to watchdog timeout when DATAPATH accesses compiling ACL structure      |
| CSCvi19263 | ASA 9.7.1.15 Traceback while releasing a vpn context spin lock                                       |
| CSCvi22507 | IKEv1 RRI : With Answer-only Reverse Route gets deleted during Phase 1 rekey                         |
| CSCvi34137 | With SSL decryption enabled and TCP Segmented HTTP requests, Snort does not capture URI correctly    |
| CSCvi37889 | Packet Tracer fails with ERROR: TRACER: NP failed tracing packet, even after removing captures       |
| CSCvi45567 | Not able to do snmpwalk when snmpv1&2c host group configured.                                        |
| CSCvi47847 | Shell application not pin-holing for new tcp port for data transfer as expected                      |
| CSCvi55070 | IKEv1 RRI : With Originate-only Reverse Route gets deleted during Phase 1 rekey                      |
| CSCvi57808 | Continuously sfdatacorrelator process terminated unexpectedly                                        |
| CSCvi58089 | Memory leak on webvpn                                                                                |
| CSCvi58865 | SSL policy with URL category rules specifying decryption can cause browser errors                    |

| Bug ID     | Description                                                                                        |
|------------|----------------------------------------------------------------------------------------------------|
| CSCvi59148 | Sessions can remain active on managed device if they are from same IP address but different realms |
| CSCvi63888 | SSL errors might occur when resumed sessions are not decrypted                                     |
| CSCvi66905 | PIM Auto-RP packets are dropped after cluster master switchover                                    |
| CSCvi76577 | ASA:netsnmp:Snmpwalk is failed on some group of IPs of a host-group.                               |
| CSCvi77352 | Illegal update occurs when device removes itself from the cluster                                  |
| CSCvi82779 | ASA generate traceback in DATAPATH thread                                                          |
| CSCvi86799 | ASA traceback during output of show service-policy with a high number of interfaces and qos        |
| CSCvi95544 | ASA not matching IPv6 traffic correctly in ACL with any keyword configured                         |
| CSCvj07038 | Firepower devices need to trust Threat Grid certificate                                            |
| CSCvj07843 | eStreamer using 100% CPU, event processing slows when File/FireAMP events enabled                  |
| CSCvj25386 | Missing default Identity realm EOs causing upgrade failure                                         |
| CSCvj43591 | Firepower 2110 with ASA DHCP does not work properly                                                |
| CSCvj56008 | Scansafe feature doesn't work at all for HTTPS traffic                                             |

# **Version 6.2.2.3 Resolved Issues**

If you have a support contract, you can use the Cisco Bug Search Tool to obtain an up-to-date list of resolved bugs for Firepower products. These queries are for Version 6.2.2.3:

- Firepower Management Center
- Firepower Management Center Virtual
- ASA FirePOWER

#### Table 19: Version 6.2.2.3 Resolved Issues

| Bug ID     | Description                                                                                            |
|------------|----------------------------------------------------------------------------------------------------|
| CSCuu67159 | ASA: traceback in DATAPATH-2-1157                                                                      |
| CSCux17501 | SSL inspection blocks traffic with decryption errors for sites with 3072 bit key RSA certificates      |
| CSCvc03899 | Firepower Threat Defense managed by Management Center 6.2 - High unmanaged disk usage on / <b>ngfw</b> |
| CSCvc91092 | Cisco FireSIGHT System Software Arbitrary Code Execution Vulnerability                                 |

| Bug ID     | Description                                                                                             |
|------------|----------------------------------------------------------------------------------------------------|
| CSCve20395 | ASA Portal Java plug-ins fail with the latest Java updates                                              |
| CSCve48087 | Deploy policy tab failed to populate the device list from Firepower Management Center                   |
| CSCve49722 | Can't export if intrusion policy inherits intrusion layer from parent domain                            |
| CSCve77286 | Intrusion policy rule filter is not working properly                                                    |
| CSCvf53734 | access control rules and Categories duplication on Firepower Management Center UI                       |
| CSCvf56533 | Cannot re-register Firepower 9300 cluster to a different Firepower Management Center                    |
| CSCvf81672 | ASA Routes flushed after failover when etherchannel fails                                               |
| CSCvf98631 | SSL does not properly re-register with the IsAppIdRequired framework on reload                          |
| CSCvg00565 | ASA crashes in <b>glib/g_slice</b> when do <b>debug menu</b> self testing                               |
| CSCvg05368 | Upon joining cluster slave unit generates ASA-3-202010: NAT/PAT pool exhausted for all PAT'd conns      |
| CSCvg08988 | Access Control Rule is not created in snort if source zone and destination zone are the same            |
| CSCvg23028 | REST-API residues on Firepower Threat Defense (2100, 4100, 9300 Series)                                 |
| CSCvg36672 | Need a way to prioritize user driven deployment tasks in Action Queue                                   |
| CSCvg43389 | ASA traceback due to 1550 block exhaustion.                                                             |
| CSCvg45236 | Lower-than-expected 256 byte block count with fast-path pre-filter SSL policy                           |
| CSCvg56122 | SSL handshake fails with large certificate chain size                                                   |
| CSCvg62337 | Memory calculation in Snort incorrect for Firepower Threat Defense devices                              |
| CSCvg62916 | ASA: Software traceback in Thread Name: Dynamic Filter updater                                          |
| CSCvg65072 | Cisco ASA sw, FTD sw, and AnyConnect Secure Mobility Client SAML Auth Session<br>Fixation Vulnerability |
| CSCvg71421 | Archive Cache Pruning May Not Work                                                                      |
| CSCvg72583 | Archive Cache Loading Could be in Deadlock                                                              |
| CSCvg73042 | SSL Cache missing session info leading to ERR_SSL_PROTOCOL_ERROR in the browser for SSL websites        |
| CSCvg83924 | Traffic not hitting the access control rule which has deprecated Application in it                      |
| CSCvg84495 | Remote access VPN using an OpenLDAP realm/server doesn't use the correct naming attribute               |
| CSCvg85982 | ERSPAN not working on Firepower Threat Defense running 6.2.2                                            |

| Bug ID     | Description                                                                                               |
|------------|----------------------------------------------------------------------------------------------------|
| CSCvg99285 | [ERROR] Failed to init octeon FATAL ERROR: Can't initialize DAQ oct_ssl (-1)                              |
| CSCvh05081 | ASA does not unrandomize the SLE and SRE values for SACK packet generated by ASA module                   |
| CSCvh15228 | ASA/Firepower Threat Defense Traffic Zone Member Command Causes BGP to Flap                               |
| CSCvh19991 | User/Group Download fails when an Included Group is missing from the AD Server                            |
| CSCvh23531 | ASA TLS client connection fails with software DHE                                                         |
| CSCvh23776 | Both ASA traceback in high availability pair on 4140 chassis                                              |
| CSCvh25433 | New CLI for Supporting Legacy method SAML Auth using external browser on<br>Endpoint with AC              |
| CSCvh32673 | Freed memory not released back to the system quick enough on ASA 5506-x platforms                         |
| CSCvh47069 | Firepower Management Center Data purge causes managed sensor to wipe out user sessions upon reboot        |
| CSCvh53597 | Policy deploy fails if SSL Policy has deprecated AppDetector                                              |
| CSCvh53616 | ASA on Firepower Threat Defense devices traceback due to SSL                                              |
| CSCvh53901 | SFDataCorrelator cores when reading invalid fingerprint type from database                                |
| CSCvh54940 | ASA traceback with thread name idfw_proc                                                                  |
| CSCvh55035 | Firepower Threat Defense device unable to stablish ERSPAN with Nexus 9000                                 |
| CSCvh58373 | FlexConfig MPF configuration does not deploy all Access-Lists and not redeploying all Class-Maps          |
| CSCvh59884 | Notifications about pruned events contains invalid date/time (Thu Jan 1 00:00:01 1970)                    |
| CSCvh63896 | ASA traceback in threadname CP Processing                                                                 |
| CSCvh65500 | Firepower 2100 Client in FTP active mode is not able to establish control channel with the Server         |
| CSCvh67981 | ASA 9.8.2 Cluster Slave unit traceback when joining cluster and SNMPv3 sync                               |
| CSCvh68521 | On 8000 series stack, with <b>Maint on sec fail</b> setting enabled, stack health is in compromised state |
| CSCvh69967 | 5506 traceback when ASA module and RestAPI both enabled                                                   |
| CSCvh70474 | SFDataCorrelator/SFDCNotificationd connection log spam after expiring many hosts                          |
| CSCvh73582 | traceback related to SIP inspection processing                                                            |
| CSCvh75025 | ASA traceback when failing over to standby unit                                                           |

| Bug ID     | Description                                                                                         |
|------------|----------------------------------------------------------------------------------------------------|
| CSCvh77721 | Standby SFDataCorrelator fails to connect to Sybase after Management Center pair establish/resume   |
| CSCvh77942 | new Certificate configuration of primary unit does not sync to standy unit in a Active/Active setup |
| CSCvh78133 | Firepower 2100 process_stderr.log getting flooded with errors causing /ngfw high disk               |
| CSCvh83026 | ASA tracebacks intermittently with Thread Name: CTM message handler                                 |
| CSCvh83145 | ASA interface IP and subnet mask changes to 0.0.0.0 0.0.0.0 causing outage of services on interface |
| CSCvh83934 | Memory usage of User-ID component of SNORT exceeds the reserved limit of 10M                        |
| CSCvh85246 | ssl inspection can be limited by a <b>do not decrypt</b> rule specifying one or more common names   |
| CSCvh85514 | ASA Traceback in Thread Name: Unicorn Proxy Thread                                                  |
| CSCvh85580 | ids_event_alerter core when processing connection events                                            |
| CSCvh89095 | Firepower Management Center allows deleting Interface Object being used in SLA monitor object       |
| CSCvh89340 | Cisco Firepower Threat Defense SSL Engine High CPU Denial Of Service Vulnerability                  |
| CSCvh90947 | ASA traceback with Thread Name: fover_parse                                                         |
| CSCvh91053 | ASA sending DHCP decline   not assiging address to AC clients via DHCP                              |
| CSCvh92381 | ASA Traceback and goes to boot loop on 9.6.3.1                                                      |
| CSCvh95325 | Standby ASA traceback during replication from mate 9.2(4)27                                         |
| CSCvh95396 | Policy deployment failure due to Invalid preprocessor normalize_tcp option ftp                      |
| CSCvh95600 | Need consistent identifier for lines of ssl debug log output                                        |
| CSCvh97216 | Mmapped bytes allocated incorrectly accounted in Free Memory of show memory detail                  |
| CSCvh97594 | ssl inspection cache can become unbalanced, leading to premature removal of recently used items     |
| CSCvi01376 | Upon reboot, non-default SSL commands are removed from the FP4100 device                            |
| CSCvi02989 | Access control policy not able to be edited or deployed after upgrade to Version 6.2.2.1            |
| CSCvi03532 | Audit message not generated by: no logging enable                                                   |
| CSCvi07636 | ASA: Traceback in Thread Name UserFromCert                                                          |

| Bug ID     | Description                                                                                           |
|------------|----------------------------------------------------------------------------------------------------|
| CSCvi09305 | Some SSL connections slow or fail under a <b>Do-Not-Decrypt</b> SSL policy action                     |
| CSCvi09811 | Traceback in DATAPATH, assertion <b>0</b> failed: file ./snp_cluster_transport.h, line 480            |
| CSCvi12354 | Threat Defense member in intra-cluster environment is not able to be re-added in<br>Management Center |
| CSCvi18602 | FSIC failed while downgrade ASA FirePOWER module (5585-x) from 6.2.2.2 to 6.2.2.1                     |
| CSCvi29682 | ISE-PIC Connection to Firepower Management Center does not work                                       |
| CSCvi33962 | WebVPN rewriter: drop down menu doesn't work in BMC Remedy                                            |
| CSCvi35805 | ASA Cut-Through Proxy allowing user to access website, but displaying <b>authentication</b> failed    |
| CSCvi39938 | Traffic outage while downloading large number of users and groups                                     |
| CSCvi53922 | Failures loading websites using TLS 1.3 with SSL inspection enabled                                   |
| CSCvi80849 | Cisco Firepower 2100 Series POODLE TLS security scanner alerts                                        |

# Version 6.2.2.2 Resolved Issues

If you have a support contract, you can use the Cisco Bug Search Tool to obtain an up-to-date list of resolved bugs for Firepower products. These queries are for Version 6.2.2.2:

- Firepower Management Center
- Firepower Management Center Virtual
- ASA FirePOWER

Table 20: Version 6.2.2.2 Resolved Security Issues

| Bug ID     | Description                                                                                               |
|------------|----------------------------------------------------------------------------------------------------|
| CSCvd07072 | SSL logging denial-of-service vulnerability                                                               |
| CSCve91584 | Cisco Firepower Management Console Security Intelligence Objects Denial of Service<br>Vulnerability       |
| CSCvf86435 | If <b>Drop</b> threshold is configured in Intelligent Application Bypass, all traffic will be trusted     |
| CSCvg35384 | snort crash <b>deleteSessionByKey</b> found when access control policy edited and malware traffic is sent |
| CSCvg35618 | Cisco Adaptive Security Appliance Remote Code Execution and Denial of Service Vulnerability               |

| Bug ID     | Description                                                       |
|------------|-------------------------------------------------------------------|
| CSCvh79732 | Cisco Adaptive Security Appliance Denial of Service Vulnerability |
| CSCvh81737 | Cisco Adaptive Security Appliance Denial of Service Vulnerability |
| CSCvh81870 | Cisco Adaptive Security Appliance Denial of Service Vulnerability |

#### Table 21: Version 6.2.2.2 Resolved Issues

| Bug ID     | Description                                                                                         |
|------------|----------------------------------------------------------------------------------------------------|
| CSCuz25599 | Firepower Threat Defense CLI command <b>system support run-rule-profiling</b> exits prematurely     |
| CSCuz44985 | Erroneous syslog messages cause excessive upgrade times/failures                                    |
| CSCva42408 | Ev AnalysisUI: Domain column disappears after switching to Secondary Firepower<br>Management Center |
| CSCvb01438 | Syslog deployment fails                                                                             |
| CSCvb81481 | No Input/Output packet for Port-channel in Firepower Threat Defense 4100                            |
| CSCvc09017 | Show Nat flows on Firepower 7000/8000 series devices displays incorrect data                        |
| CSCvc21275 | Internal error on editing the NAT policy after import                                               |
| CSCvc55027 | context explorer slow to load due to db deadlocks in rna_client_app_payload                         |
| CSCvc92854 | Firepower Management Center does not detect changes if they are configured via FlexConfig.          |
| CSCvd34694 | Enabling SSL Decryption blocks legitimate traffic                                                   |
| CSCvd93621 | Unable to edit performance settings in advanced section of Access Control policy                    |
| CSCve31387 | No CPU alert on 8000 Series, when snort is overwhelmed.                                             |
| CSCve31938 | Changes Made to Objects Referenced Only by FlexConfig not Recognized for Deployment                 |
| CSCve34640 | SSL policy causing inspection engine (snort) processes stop unexpectedly                            |
| CSCve55973 | configure ssh-access-list command does not work 6.2.x                                               |
| CSCve58826 | Issues with multiple pending UserEnforcementSnapshot tasks                                          |
| CSCve70416 | SSL policy with <b>Decrypt-Resign</b> action does not decrypt traffic with ECDSA certificates       |
| CSCve71562 | Implement a mechanism to track the status between ISE pxgrid and Management<br>Center pairs         |
| CSCve74524 | User Agent does not properly report group names with special characters in the name                 |

| Bug ID     | Description                                                                                          |
|------------|----------------------------------------------------------------------------------------------------|
| CSCve82410 | Port Scan does not block scans                                                                       |
| CSCve85996 | Deployment timeouts after 30 minutes due to expand of ACE during deployment                          |
| CSCve86182 | Reserved Characters in access control/ Prefilter policy rule name may fail Threat Defense Deployment |
| CSCve88096 | File Events may incorrectly show Device Not Activated for capacity handled files                     |
| CSCve91343 | Firepower Threat Defense: With CC mode enabled, NGFWv IPSec performance degraded 10-20%              |
| CSCve96463 | False positives for TCP Session Hijacking in routed deployments                                      |
| CSCve97046 | threat_name table prune cannot keep up with insertion                                                |
| CSCve97395 | Syslog and SNMP do not work for Prefilter Policy on Firepower Threat Defense                         |
| CSCvf10088 | Migration fails when access-list contains vxlan port                                                 |
| CSCvf13106 | EIGRP system defined template for every time deployment is not working                               |
| CSCvf20259 | ids_event_alerter output is missing attribute names on Firepower Threat Defense devices              |
| CSCvf20753 | Changing text object is not making flex object dirty to be deploy                                    |
| CSCvf22930 | Firepower 9300 running ASA 9.7.1.10 Threat Defense high availability traceback in Datapath           |
| CSCvf23425 | SSL handshake error and timeout occurs when HTTPS traffic is passed through GRE tunnel               |
| CSCvf25415 | Spaces in IP range in Access Control Policy can cause deploy to fail                                 |
| CSCvf26676 | With SSL inspection, Snort can terminate unexpected in SideChannel                                   |
| CSCvf27435 | SSL Monitor - Event matches wrong access control rule                                                |
| CSCvf36492 | Management Center high availability configuration is not always reflected correctly on sensors       |
| CSCvf36796 | Flood of captive portal messages                                                                     |
| CSCvf40650 | Certificates not synced to Standby/All certificates cleared on Standby post deployment failure       |
| CSCvf41773 | Threshold configuration files have old unneeded policies                                             |
| CSCvf44801 | Intrusion rule with multiple negations can be trigger false positives                                |
| CSCvf47736 | TCP connection not reset on when SSL rule action action set to block with reset                      |
| CSCvf48889 | Memory leak in ActionQueueScrape.pl can cause stacked Firepower devices to hang                      |

| Bug ID     | Description                                                                                             |  |
|------------|----------------------------------------------------------------------------------------------------|--|
| CSCvf52889 | Delay of end of connection events for SSL traffic                                                       |  |
| CSCvf58260 | Categories missing from security intelligence events                                                    |  |
| CSCvf59214 | User sessions without email might cause database issues                                                 |  |
| CSCvf63022 | Application is not being identified for RTP stream                                                      |  |
| CSCvf63871 | Inspection engine CPU usage high if SSL policy or captive portal are enabled                            |  |
| CSCvf64730 | Incorrect upper limit for Intrusion Event Database records on Management Center virtual.                |  |
| CSCvf64831 | Firepower Management Center reports incorrect IPv6 addresses and ports                                  |  |
| CSCvf67573 | Errors during interface creation/deletion and config save                                               |  |
| CSCvf69012 | Unassigning Flexconfig object that has MPF config removes service-policy and pmap<br>but not class-map  |  |
| CSCvf70092 | Resource Leak in SFTop10Cacher leads to deadlock                                                        |  |
| CSCvf70381 | Malware embedded in an archive may not get blocked                                                      |  |
| CSCvf72930 | Firepowe Threat Defense may traceback in Thread Name<br>appAgent_monitor_nd_thread during registration  |  |
| CSCvf73976 | Increase the timeout for interface messages in ASAConfig.pl                                             |  |
| CSCvf74790 | OGS and TCM commands are negated by Firepower Management Center during policy deployment                |  |
| CSCvf76566 | S4000-K9 // Cannot add object to the network group (Firepower Management Center 682412623)              |  |
| CSCvf77469 | Packet loss during Server Hello when SSL policy verdict is <b>Do Not Decrypt</b> causes failures        |  |
| CSCvf78924 | Maximum Transmission Unit (MTU) setting ignored on managed devices, leading to dropped packets          |  |
| CSCvf83436 | Management Center Cannot add route-lookup keyword when using <b>any</b> as destination interface object |  |
| CSCvf86487 | Intelligent Application Bypass drop percentage does not work as expected                                |  |
| CSCvf87538 | Syslog ID is reset to 111111 when editing syslog settings                                               |  |
| CSCvf90350 | Firepower Management Center policy deploy fails on using banner values without line breaks              |  |
| CSCvf91209 | SI transaction on sensor should use the same directory for staging                                      |  |
| CSCvf92782 | PAT pool fails to be enabled on Japanese GUI                                                            |  |

| Bug ID     | Description                                                                                                   |  |
|------------|----------------------------------------------------------------------------------------------------|--|
| CSCvf93232 | User can access URLs without active authentication if traffic is not decrypted                                |  |
| CSCvf95108 | Action_queue tables not pruning successful/failure tasks                                                      |  |
| CSCvf95494 | Routes are not applied on a 7000/8000 series devices in Cluster                                               |  |
| CSCvf96656 | After creating an access control rule with app filters via REST API, cannot access policy from UI             |  |
| CSCvf97107 | Retransmit delay when first packet lost with <b>Decrypt-Resign</b> or <b>Do Not Decrypt</b> SSL policy action |  |
| CSCvg04071 | changing the system hostname in Management Center UI causes Device registration failure on 6.2.2              |  |
| CSCvg04361 | With SafeSearch on, user cannot access some websites using AES-CBC ciphers                                    |  |
| CSCvg06695 | Firepower 2100 Threat Defense pair reporting failed status due to <b>Detect service</b><br>module failure     |  |
| CSCvg07052 | RealID+TempID in Sybase makes SFDataCorrelator incorrectly assign TempID to new logins                        |  |
| CSCvg08988 | Access Control Rule is not created in snort if source zone and destination zone are the same                  |  |
| CSCvg17478 | Traceback with Show OSPF Database Commands                                                                    |  |
| CSCvg21478 | User/Group Downloads fail with non-ascii characters in included/excluded groups                               |  |
| CSCvg22873 | Threat Defense Virtual: Azure, waagent.log file grows without bounds and needs to rotate                      |  |
| CSCvg23287 | nfm_exceptiond exited unexpectedly is_allocator FATAL m_mutex->tryLock error                                  |  |
| CSCvg23401 | Firepower Management Center is not displaying VPN configuration.                                              |  |
| CSCvg25287 | Add mysql-server.err file to logrotate.d in Firepower Threat Defense                                          |  |
| CSCvg25358 | Set oom-killer priorities                                                                                     |  |
| CSCvg25694 | Assert Traceback, thread name : cli_xml_server                                                                |  |
| CSCvg28321 | Improve user group lookup handling by broadcasting info to all snort instances                                |  |
| CSCvg32885 | Unable to edit or Deployment missing some of the access control rules after upgraded to 6.2.0.3               |  |
| CSCvg34306 | ENH - The memcap for Security Intelligence URL feeds needs to be increased.                                   |  |
| CSCvg35384 | snort crash <b>deleteSessionByKey</b> found when access control policy edited and malware traffic is sent     |  |

| Bug ID     | Description                                                                                               |
|------------|----------------------------------------------------------------------------------------------------|
| CSCvg42347 | 6.2.0.3 upgrade failed on standby 4140 at script<br>800_post/755_reapply_sensor_policy.pl                 |
| CSCvg42478 | SFDaco can sometimes fail to respond to For Policy changes discovered during realm sync                   |
| CSCvg43193 | Unable to change OSPF md5 key                                                                             |
| CSCvg47955 | CloudAgent segfault on Firepower Threat Defense                                                           |
| CSCvg52296 | Threat Defense 5506 does not send a block page for URL filtering when using BVI switched interfaces       |
| CSCvg53208 | Application protocol field missing in connection events                                                   |
| CSCvg54460 | [SFR onbox] ADI.conf removed on policy deployment                                                         |
| CSCvg55040 | Health monitoring for 7000/8000 series devices does not set bypass rules on recovery                      |
| CSCvg55713 | Search Rules field clears when moved to next page.                                                        |
| CSCvg56106 | DHCP relay agents configured not visible on GUI                                                           |
| CSCvg56681 | Upgrade framework scripts incorrectly delete rc symlinks                                                  |
| CSCvg56985 | If Management Center backup dies in the middle, events are not received on the Management Center          |
| CSCvg58754 | Policy Deployment hangs on Threat Defense 6.2.1+ when cluster message and ack comes out of order          |
| CSCvg60323 | D/R HTTPS connections fail in browsers that enforce OCSP must staple                                      |
| CSCvg64722 | Firepower Threat Defense in high availability mode in Active-Failed state                                 |
| CSCvg65044 | When network packets are transmitted out-of-order, some SSL sessions may not be established               |
| CSCvg66697 | segfault in ssl_handshake::sig_hash                                                                       |
| CSCvg66706 | SFDataCorrelator deadlock core due to slow User Identity event processing                                 |
| CSCvg66844 | Excessive log messages found no record for Realm and excessive database queries                           |
| CSCvg67206 | Traffic loss and <b>pdts_daq_dext_process</b> nse interface intialization has not occurred errors         |
| CSCvg71777 | Access control rules deleted/added back in every alternate deploy when VXLAN port <b>UDP:4789</b> is used |
| CSCvg72472 | user/group download timeout on slow network link - timeout needs to be increased                          |
| CSCvg75447 | Duplicate User Group Names across AD/Realm causes the user download to fail                               |

| Bug ID     | Description                                                                                          |
|------------|----------------------------------------------------------------------------------------------------|
| CSCvg76542 | Correlation rule for connection Reason is not should fire when event has no Reason                   |
| CSCvg84474 | Space in port range for an access control policy rule causes error that prevents rule editing        |
| CSCvg92679 | Use active authentication if passive or VPN identity cannot be established check gets disabled       |
| CSCvg94742 | Force Break from Management for Firepower Threat Defense devices fails to break pair                 |
| CSCvg96525 | SFDataCorrelator deadlock during whitelist host evaluation                                           |
| CSCvg97874 | FireAMP Cloud events are not available for eStreamer clients                                         |
| CSCvg99382 | Restore backup that was created on remote storage and transferred locally has a problem              |
| CSCvh01083 | NAT rules with route-lookup option are exported with different original and translated object names  |
| CSCvh07446 | On 7000/8000 devices, many IPs in a single access control rule will match rule incorrectly           |
| CSCvh12075 | Firepower Threat Defense devices in high availability might go into reboot loop one after the other  |
| CSCvh12510 | system support identity-debug                                                                        |
| CSCvh18106 | Firepower Management Center- Flexconfig-Removal of EIGRP Authentication every time during deployment |
| CSCvh21873 | SFDataCorrelator on Firepower Management Center repeatedly crashes for corrupt user login event      |
| CSCvh58373 | FlexConfig MPF configuration does not deploy all Access-Lists and not redeploying all Class-Maps     |
| CSCvh77330 | DOC: Incorrect path for an upgrade to 6.2.2.X                                                        |
| CSCvh91577 | IDSEventAlerter:config [ERROR] Unrecognized keyword: ssl_policy_UUID                                 |

## **Version 6.2.2.1 Resolved Issues**

If you have a support contract, you can use the Cisco Bug Search Tool to obtain an up-to-date list of resolved bugs for Firepower products. These queries are for Version 6.2.21:

- Firepower Management Center
- Firepower Management Center Virtual
- ASA FirePOWER

| Table 22: Vers | ion 6.2.2.1 Re | solved Issues |
|----------------|----------------|---------------|
|----------------|----------------|---------------|

| Bug ID     | Description                                                                                             |
|------------|----------------------------------------------------------------------------------------------------|
| CSCuz68504 | Dynamic Analysis Summary not showing full report                                                        |
| CSCvb22670 | SFDCNotificationd dumps core if stopped after SFDataCorrelator                                          |
| CSCvc06133 | Firepower Management Center freezes when attempt is made to sort the App Detectors                      |
| CSCvc46599 | Error message Unable to translate SSL cipher suite 65535 needs cleaning up                              |
| CSCvc59913 | Mismatched VLAN tagged traffic has inconsistent access control rule matches.                            |
| CSCvc65384 | Identity policy not working after import                                                                |
| CSCvc92397 | Webpages loads very slowly when URL retry is enabled                                                    |
| CSCvd16631 | Excessive logging from sip preprocessor function SipSessionSnortCallback                                |
| CSCve10708 | Upgrade file-transfer from Firepower Management Center to Firepower device times out after one hour     |
| CSCve11915 | POP3 payload inspection not proper on snort with the file detection policy                              |
| CSCve28417 | [NSS] Snort 6 Core - AAB - in SnortPcre of file detection_options.c                                     |
| CSCve39775 | Multiple login messages different username and same realm/IP/timestamp scrambles SFDaco                 |
| CSCve46186 | Snort memcals for startup memory incorrect on Firepower Threat Defense                                  |
| CSCve47333 | Management Center not deactivating smart licenses for Firepower Threat Defense devices                  |
| CSCve47800 | Port Scan: IP Protocol scanning not getting detected.                                                   |
| CSCve47868 | Snort not triggering Event 123:7 FRAG3_ANOMALY_BADSIZE_LG                                               |
| CSCve55696 | UIMP continues to attempt import for deleted users                                                      |
| CSCve58157 | Host Input Daemon exits when interface is IPv6 (no IPv4)                                                |
| CSCve79555 | ASA/FTD traceback when clearing capture - assertion <b>0</b> failed: file <b>mps_hash_table_debug.c</b> |
| CSCve85240 | Access control policy uneditable if copying large Policy, insert/move 50+ rules into category           |
| CSCve85996 | Deployment timeouts after 30 minutes due to expand of ACE during deployment                             |
| CSCve91343 | Firepower Threat Defense: With CC mode enabled, NGFWv IPSec performance degraded 10-20%                 |
| CSCve94530 | SFDataCorrelator signal-6 core on Firepower Management Center after reconfigure                         |
| CSCve95168 | Unicode file support over SMB on Firepwer Threat Defense                                                |

| Bug ID     | Description                                                                                               |
|------------|----------------------------------------------------------------------------------------------------|
| CSCve99203 | 256 low block count leads to traffic failures due to alloc to inspect snort                               |
| CSCvf09949 | Incorrect access control rule is matched in Threat Defense device when it is setup in <b>passive</b> mode |
| CSCvf12124 | Third Party Vulnerability Maps won't save                                                                 |
| CSCvf14953 | Health Alert for CPU usage on cores dedicated to Radware DefensePro service                               |
| CSCvf15216 | When SSL rules are enabled and sensor is over subscribed, rules are not correctly enforced.               |
| CSCvf15265 | SFDataCorrelator takes a long time to start due to large firewall_rule_cache table                        |
| CSCvf16799 | DH Ephemeral Keys with <b>Known Key</b> SSL Policy and session reuse causes client to close session.      |
| CSCvf18368 | Long traffic connections matching <b>Do Not Decrypt</b> SSL rules may be blocked                          |
| CSCvf20259 | ids_event_alerter output is missing attribute names on Threat Defense devices                             |
| CSCvf22930 | FP9300 9.7.1.10 Threat Defense high availability traceback in Datapath                                    |
| CSCvf38056 | SSL flows failing due to Flow tables and Flow ID's overflowing                                            |
| CSCvf38081 | SSL policy Category lookup fails for URLs that aren't in local database                                   |
| CSCvf40650 | Certificates not synced to Standby/All certificates cleared on Standby post deployment failure            |
| CSCvf42713 | cannot import web UI HTTPS server certificate on Firepower Management Center or 7000/8000 Series          |
| CSCvf43107 | Estreamer Cores - SSLCert length handling                                                                 |
| CSCvf50819 | AS Path prepend command truncated while deployed                                                          |
| CSCvf52744 | cannot activate correlation policy with malware event by network based with file name as condition        |
| CSCvf54853 | Large database size for devices upgraded from 6.1.0.x to 6.2.0.x                                          |
| CSCvf54986 | Policy import from SFO or deleting realms fails with unreachable directory servers                        |
| CSCvf56267 | Environments having multiple user accounts with same email address scrambles/crashs<br>SFDataCorrelator   |
| CSCvf59399 | Memory growth in SFDataCorrelator due to User Identity                                                    |
| CSCvf62276 | Missing IP address in AMP cloud malware events                                                            |
| CSCvf71086 | Port-channel cannot be configured as a passive interface                                                  |

| Bug ID     | Description                                                                                             |  |
|------------|----------------------------------------------------------------------------------------------------|--|
| CSCvf75135 | Configure <b>sysopt connection permit-vpn</b> using FlexConfig to prevent unintended clear-text traffic |  |
| CSCvf75781 | Firepower Threat Defense device may leave cluster due to disk space alert                               |  |
| CSCvf76338 | Scheduled configuration backup shows missing/wrong information on UI once generated.                    |  |
| CSCvf80717 | TCP SACK in conjunction with SSL decryption can cause connections to stuck                              |  |
| CSCvf86080 | SFDataCorrelator needs to log incorrect timestamp on bucketized partitioned tables                      |  |
| CSCvf87960 | integrity check failure after updating GeoDB on Firepower Management Center                             |  |
| CSCvf89183 | Large Deploy Bundles and slow links causes deploy to fail                                               |  |
| CSCvg06695 | FP2100 Threat Defense pair reporting failed status due to <b>Detect service module</b><br>failure       |  |
| CSCvg08745 | Snort segfaults and coring while processing FTP traffic.                                                |  |
| CSCvg17478 | traceback with Show OSPF Database Commands                                                              |  |
| CSCvg25694 | Assert Traceback, thread name : cli_xml_server                                                          |  |
| CSCvg32885 | Deployment missing some of the access control rules after upgraded to 6.2.0.3                           |  |
| CSCvg42347 | 6.2.0.3 upgrade failed on standby 4140 at script<br>800_post/755_reapply_sensor_policy.pl               |  |

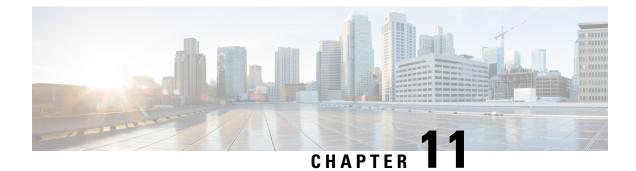

## **For Assistance**

Thank you for choosing Firepower.

- Online Resources, on page 83
- Contact Cisco, on page 83

### **Online Resources**

Cisco provides online resources to download documentation, software, and tools, to query bugs, and to open service requests. Use these resources to install and configure Firepower software and to troubleshoot and resolve technical issues.

- Cisco Support & Download site: https://www.cisco.com/c/en/us/support/index.html
- Cisco Bug Search Tool: https://tools.cisco.com/bugsearch/

To receive security and technical information about your products, you can also subscribe to the Product Alert Tool (accessed from Field Notices), the Cisco Technical Services Newsletter, and RSS feeds.

Access to most tools on the Cisco Support & Download site requires a Cisco.com user ID and password.

#### **Contact Cisco**

If you cannot resolve an issue using the online resources listed above, contact Cisco TAC:

- Email Cisco TAC: tac@cisco.com
- Call Cisco TAC: 1.408.526.7209 or 1.800.553.2447